# **Chemische Kinetik Konzentrationsverläufe in Microsoft Excel**

**Maturaarbeit** im Fachbereich Chemie

eingereicht an der Kantonsschule Schaffhausen

Verfasst von:

Titian Steiger Sandgrubenhalde 307 8455 Rüdlingen Klasse 4nb

Betreut durch:

Dr. Rainer Steiger

# Inhaltsverzeichnis

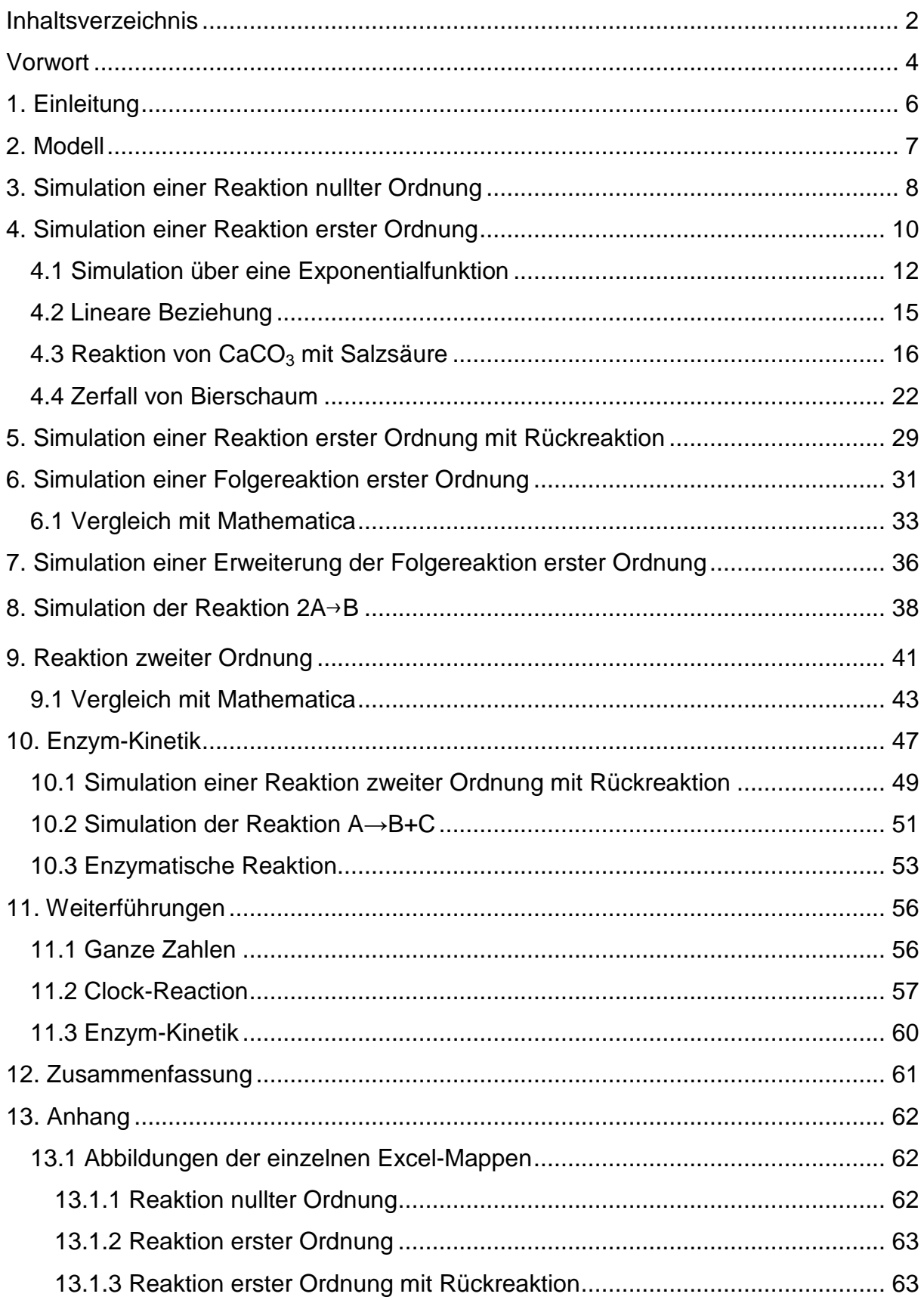

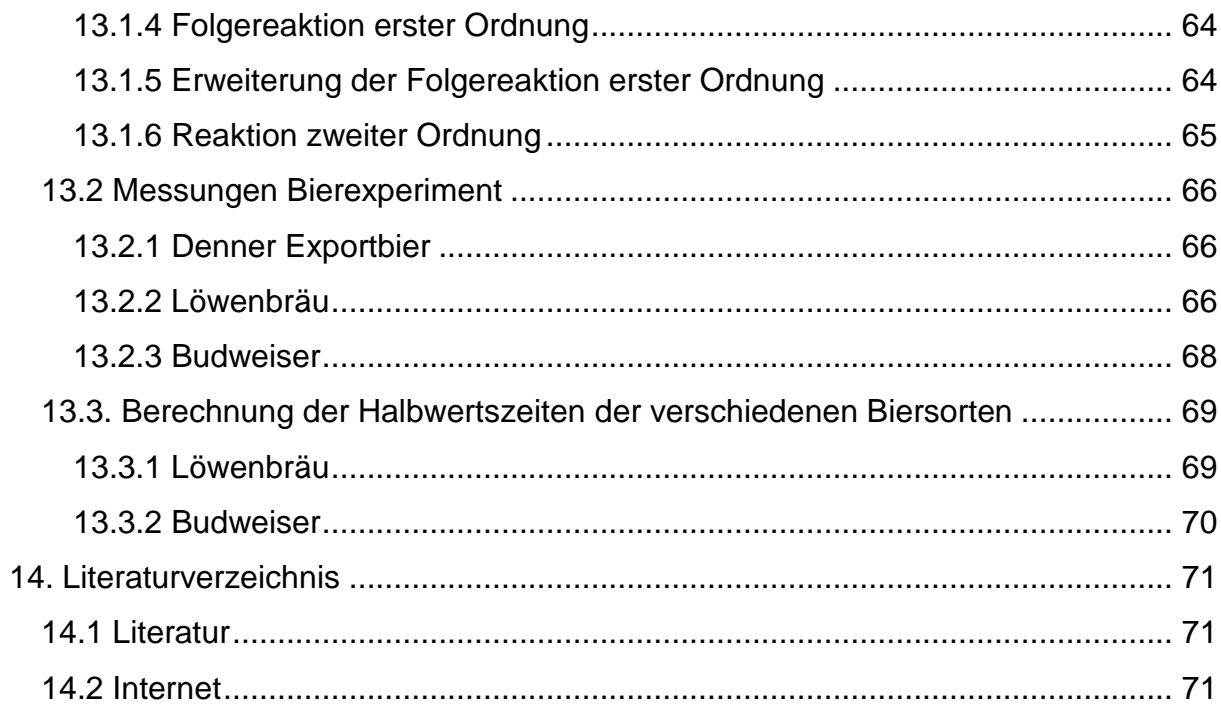

## **Vorwort**

Im letzten Frühjahr, als wir zum ersten Mal auf die Themenwahl der Maturaarbeit angesprochen wurden und darüber informiert worden sind, war mir von Beginn an klar, in welchem Fach dies geschehen sollte. Chemie ist eines meiner liebsten Fächer und auch eines meiner stärksten. Ich brauchte lange, um auf ein geeignetes Thema zu stossen. Ich wollte etwas Praktisches untersuchen. Ein Thema bei dem ich einige Zeit im Labor beim Experimentieren verbringen konnte. Ausserdem wollte ich ein Thema, das aus dem ganz normalen Alltag stammt. So bin ich auf das Vitamin C gestossen. Es ist ein sehr vielseitiger Stoff, mit dem jedermann fast täglich in seinem Leben konfrontiert wird. So war also das Grundthema meiner Arbeit bestimmt. Bei meinen Nachforschungen in Büchern, dem Internet und einigen Nachfragen bei Chemikern des kantonalen Amts für Lebensmittelkontrolle und solchen der ETH Zürich beim Departement Agrar- und Lebensmittelwissenschaften erfuhr ich, dass die Ascorbinsäure ein sehr empfindliches Molekül ist. Es ist empfindlich gegenüber Hitze, Wasser, Licht und Sauerstoff.<sup>1</sup> Mich interessierte, wie das Vitamin C am besten erhalten und konserviert werden konnte. Welche Konservierungsmethode ist die schonendste? Wie bleibt das Gemüse möglichst gesund? Mit der "lodometrischen Bestimmung von Ascorbinsäure"<sup>2</sup> war auch bald eine einfache Methode gefunden, mit der die Menge von Vitamin C in einer Lösung bestimmt werden konnte. Ich verbrachte zwei Nachmittage mit Herrn Steiger im Chemielabor der Kantonsschule Schaffhausen und die Kontrollexperimente klappten prima. Doch schon bald stiessen wir auf Probleme. Denn nicht nur wenn in der Lösung Vitamin C vorhanden ist, färbt sie sich blau sondern auch wenn kein Vitamin C vorhanden ist. Somit muss man absolut sicher sein, dass die Lösung Ascorbinsäure enthält. Diese Sicherheit war jedoch beim Versuch zur Bestimmung des Vitamin C-Gehalts im Apfel nicht gegeben. Die Lösung verfärbte sich, aber man konnte nicht sagen, ob sie wenig Vitamin C enthält oder gar keines. Um diesem Problem auf den Grund zu gehen, hat Herr Steiger einen deutschen Professor angefragt. Es folgte ein harter Schlag:

#### Guten Tag Herr Steiger,

#### Urlaubsbedingt antworte ich etwas verspätet.

Das grösste Problem ist der Aufschluss der Äpfel. Denn die Ascorbinsäure befindet sich in den Zellen und dazu auch noch in Vesikeln. Deshalb muss man den Apfel zunächst zerkleinern und dann fein homogenisieren. Dazu gibt es in der Lebensmittelchemie genaue Vorschriften, die in einem Schullabor schon aus apparativen Gründen kaum zu erfüllen sind. Wichtig ist auch ein Schutzgas.

Wenn die Homogenisierung des rohen Apfels nicht gut genug gelungen ist, findet man erfahrungsgemäss das paradoxe Ergebnis, dass durch das Kochen des Apfels die Ascorbinsäurekonzentration zunimmt - weil jetzt die Zellen aufgebrochen sind und die in ihnen verschlossenen Ascorbinsäuremoleküle freigesetzt haben. Das ist besonders der Fall, wenn zum Kochen ein die Oxidation verhindernder Schnellkochtopf genommen wurde.

l

 $<sup>1</sup>$  Tabula Nr.2, 2004</sup>

<sup>&</sup>lt;sup>2</sup> http://www.grin.com/e-book/102633/iodometrische-bestimmung-von-ascorbinsaeure-vitamin-c

Zur Frage der Testsicherheit: Sicher gehen Sie nur, wenn Sie zur Bestimmung einen Enzymtest verwenden. Denn Iodat reagiert natürlich auch mit anderen, leicht oxidierbaren Substanzen (von denen es aber verglichen mit ASscH2nicht zu viel gibt). Mit herzlichen Grüssen in die Schweiz

R. Blume

Somit war das Thema also schlagartig gestorben.

Herr Steiger hat mir in dieser Zeit sehr geholfen und mich auf die chemische Reaktionskinetik aufmerksam gemacht. Diese und das chemische Gleichgewicht waren damals auch gerade unser aktuelles Thema im Chemieunterricht. Zu Beginn war ich etwas skeptisch und wusste nicht so recht, was ich von dieser theoretischen Rechnerei am Computer halten sollte, doch mit der Zeit hat es immer besser geklappt und auch begonnen mir Spass zu machen.

## **1. Einleitung**

Das Ziel der Arbeit ist es, einige grundlegende chemische Reaktionen mit Hilfe von Excel<sup>3</sup> zu simulieren. Es beginnt bei der einfachsten aller Reaktionen A $\rightarrow$ B, einer Reaktion nullter Ordnung und endet bei einer Reaktion zweiter Ordnung. Die Reaktionsordnung entspricht der Summe der Potenzzahlen der Konzentrationen in der Differentialgleichung für die Reaktionsgeschwindigkeit.<sup>4</sup>

Es soll auch bei den meisten Reaktionssimulationen anhand von einem mehr oder weniger chemischen Beispiel die Verwendung der Simulation aufgezeigt werden. Ziel ist es, die Simulation möglichst einfach zu halten. Bei allen Reaktionstypen wäre es möglich, die Simulation über die Zeitgesetze und die damit verbundenen Differentialgleichungen durchzuführen. Doch da dies gute Mathematikkenntnisse voraussetzt, versuche ich diese, soweit wie möglich, zu umgehen, um die verschiedenen Reaktionstypen auch Personen ohne allzu gute Mathematikfertigkeiten veranschaulichen zu können. Dazu habe ich ein eigenes Modell entwickelt. Dieses ist leicht zu handhaben und liefert gute Resultate. Es soll also geklärt werden, ob Excel ein gutes Instrument ist, um chemische Reaktionen zu analysieren.

l

<sup>&</sup>lt;sup>3</sup> Excel: Programm aus dem Office-Paket von Microsoft

<sup>4</sup> http://www.chemieunterricht.de/dc2/rk/

## **2. Modell**

Bei allen folgenden Reaktionen, die mit Excel simuliert werden sollen, benütze ich ein einfaches Modell. Ausgegangen wird dabei von einem Reaktionsbehälter, der eine bestimmte Anzahl an Kugeln enthält. Diese Kugeln repräsentieren die Atome respektive Moleküle der Reaktanten. Die Zeit wird anhand von Ziehungen simuliert. Bei jeder Ziehung wird eine Kugel aus dem Behälter gezogen, welche daraufhin, so wie in der Reaktionsgleichung vorgeschrieben, reagiert.

Um dieses Modell zu veranschaulichen hier ein kleines Beispiel. Die Reaktionsgleichung sieht folgendermassen aus: Rot→Blau. Zu Beginn ist also das gesamte Gefäss nur mit roten Kugeln gefüllt. Wird eine rote Kugel gezogen, reagiert sie zu einer Blauen und wird danach zurück in die Schale gelegt. Falls nun eine blaue Kugel gezogen werden sollte, geschieht mit dieser nichts und sie wird unverändert auch wieder zurückgelegt. Um die Resultate besser veranschaulichen und untersuchen zu können, werden sie in einem Konzentrations-Zeit-Diagramm dargestellt. Wie schon oben erwähnt wird hier die Zeit durch die Anzahl Ziehungen ausgedrückt.

Die Hauptidee hinter diesem Modell ist die Wahrscheinlichkeit. So können die Differentialgleichungen "umgangen" werden und es ist für jedermann nachvollziehbar und anwendbar. Interessant ist auch, wie die Kurven beeinflusst und verschoben werden können. Deshalb wird bei all den Reaktionen auch eine Umsetzungskonstante k betrachtet. Diese ist oftmals nur aus Experimenten ersichtlich, zeigt aber schön wie die Graphen verändert werden können. Wenn k=1 bedeutet dies, dass bei jeder Ziehung exakt eine Kugel gezogen wird. Falls k=2 erwischt man 2 Kugeln. Somit ist ein k<1 nicht sinnvoll. Es muss jedoch beachtet werden, dass das k beim Wahrscheinlichkeitsmodell nicht mit dem übereinstimmt, das man über die Differentialgleichungen erhält.

# **3. Simulation einer Reaktion nullter Ordnung**

Folgende Reaktion wird betrachtet und soll mit Excel simuliert werden:

## $A \rightarrow B$

Die Reaktionsgeschwindigkeit ist unabhängig von den Konzentrationen der beteiligten Substanzen und nur von der Geschwindigkeitskonstante abhängig. Dazu gehören beispielsweise photochemische Reaktionen oder katalytische Reaktionen.<sup>5</sup>

Um diese Reaktion zu simulieren, werden drei verschiedene Spalten benötigt. Die erste Spalte beinhaltet die Anzahl Ziehungen. Diese werden einfach von 0 immer in Einerschritten erhöht. In der zweiten Spalte wird die Anzahl von A und in der dritten die Anzahl von B angegeben. Die Umsetzungskonstante k wird erstmals gleich eins gesetzt.

Das Ganze sieht dann folgendermassen aus:

### **Ziehungen Anzahl A** Anzahl B

Daraufhin werden die Zahlen eingetragen, die schon von Anfang an und ohne Berechnungen bestimmt werden können. Ich gehe von anfänglich 200 Kugeln aus (so auch bei allen später folgenden Simulationen). Diese Zahl ist willkürlich gewählt und dient hier nur zur Veranschaulichung und kann später beliebig verändert werden.

Die Konzentrationsveränderung ist auch nur abhängig von k. Substanz A verhält sich also so:

 $c_A(x) = c_A(x-1) - k$ 

Und die Konzentration von B berechnet sich so:

 $c_B(x) = c_B(x-1) + k$ 

l

<sup>&</sup>lt;sup>5</sup> http://de.wikipedia.org/wiki/Kinetik\_(Chemie)#Reaktionen\_nullter\_Ordnung

Wendet man dies nun auf die konkreten Zahlen an erhält man nachstehende Tabelle (Teilausschnitt):

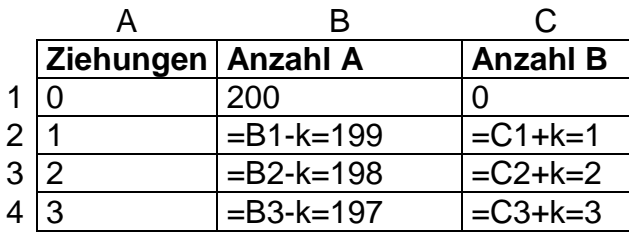

In einem Diagramm dargestellt sieht das Ganze so aus:

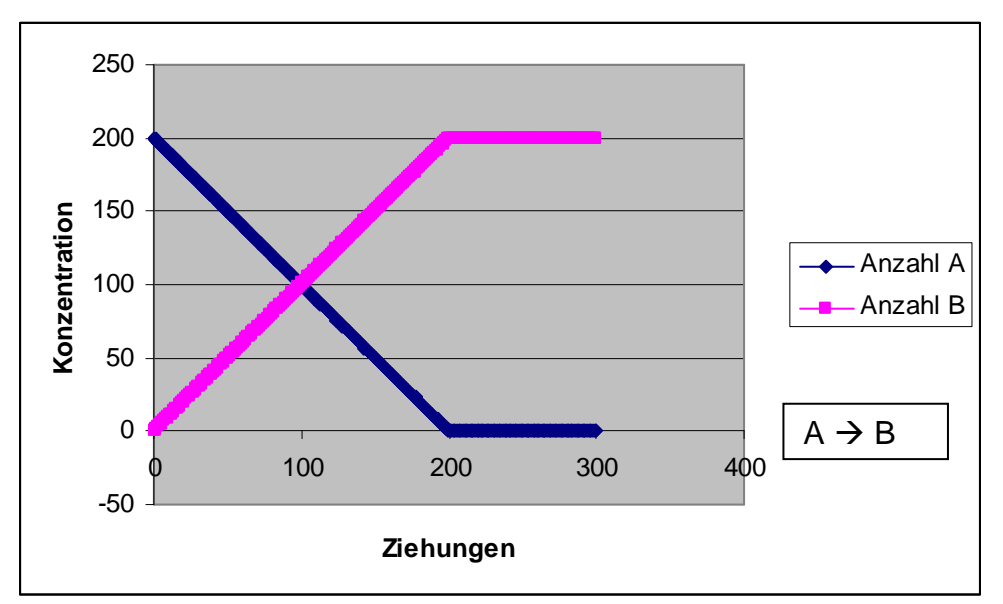

**Diagramm 1** Reaktion nullter Ordnung, k=1

Substanz A nimmt linear ab und B linear zu. Mit einem "Wenn-Befehl" in Excel erreicht man, dass die Konzentration von A nicht negativ wird und Substanz B nicht über die 200 hinausschiesst. Die Konstante k entspricht den Steigungen der Geraden.

## **4. Simulation einer Reaktion erster Ordnung**

Folgende Reaktion soll mit Excel simuliert werden:

## $A \rightarrow B$

Die Reaktionsgeschwindigkeit ist, im Gegensatz zur Reaktion nullter Ordnung, von der Konzentration des Eduktes abhängig.

Verwendet wird die bekannte Tabelle aus Kapitel 3.

Also kann die Anzahl A zur Ziehung null  $(c<sub>A</sub>(0))$  eingetragen werden. Daraus folgt natürlich auch  $c_B(0)$ . Bei der ersten Ziehung wird absolut sicher Substanz A gezogen. Bei der zweiten Ziehung ist es nicht mehr sicher, dass eine rote Kugel gezogen werden kann.

Um  $c_A(x)$  (Anzahl A zur Ziehung x) zu berechnen, wird folgende Formel verwendet:

$$
c_A(x) = c_A(x-1) - k \cdot \frac{c_A(x-1)}{c_A(0)}
$$

Sie setzt sich aus der Anzahl A zur Ziehung x-1 und der Bildungsrate von B zusammen. Da die Konzentration der Substanz A zwangsläufig abnehmen muss, wird die Bildungsrate von B subtrahiert.

Die Anzahl B zum Zeitpunkt x lässt sich dann sehr einfach folgendermassen berechnen:

 $c<sub>A</sub>(x) = c<sub>A</sub>(0) - c<sub>A</sub>(x)$ 

Dabei wird von der anfänglichen Anzahl Kugeln A die Anzahl Kugeln A zum Zeitpunkt x subtrahiert.

Oder etwas schwieriger, wie bei  $c_A(x)$ , wieder über die Wahrscheinlichkeit:

 $c_B(x) = c_B(x-1) + k$ 

Hierbei wir zu  $c_B(x-1)$  die Bildungsrate von B addiert, da diese automatisch zunehmen muss, wenn A umgesetzt wird und abnimmt.

Aus diesen Berechnungen folgt dann diese Tabelle:

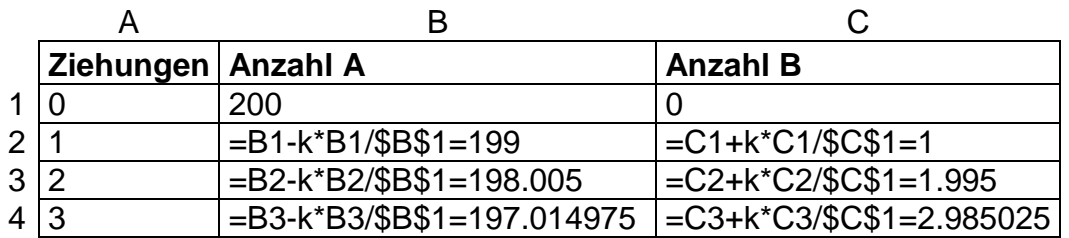

Aus den Spalten wird nun folgendes Diagramm produziert:

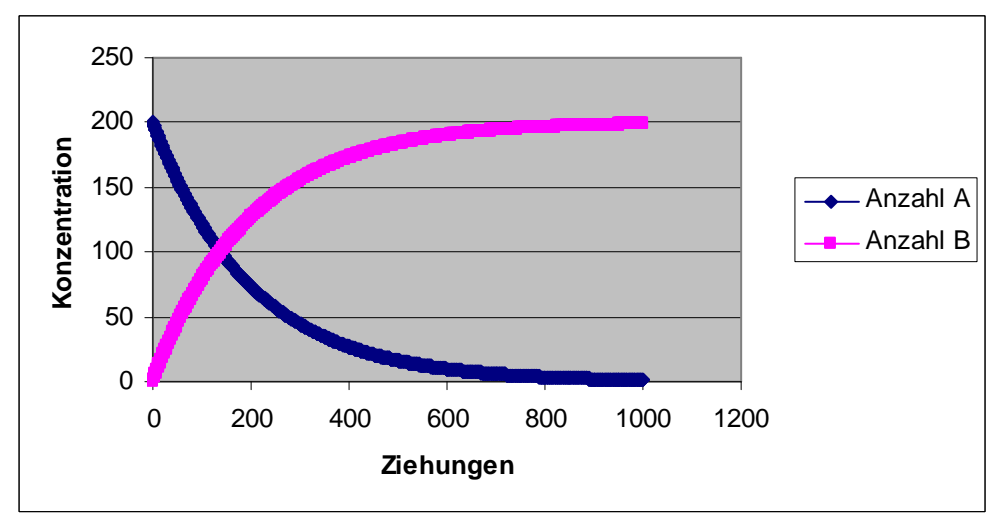

**Diagramm 2** A→B, k=1

Die Konzentration von Substanz A beginnt sofort zu sinken, da sie zu B umgesetzt wird. B steigt somit an. Schlussendlich pendelt sich die Reaktion dann ein. Dies, wenn alles A umgesetzt ist und nur noch B vorhanden ist.

### **4.1 Simulation über eine Exponentialfunktion**

Die Reaktion 1. Ordnung entspricht, wie man aus dem Graphen ablesen kann, einem exponentiellen Wachstum respektive exponentiellen Zerfall. Bei einer Reaktion erster Ordnung handelt es sich um katalytische oder radioaktive Zerfalle.<sup>6</sup>

Dies kann auch aus der Differentialgleichung, die die Umsatzgeschwindigkeit von A beschreibt, ersichtlich gemacht werden. Diese Differentialgleichung lautet:

$$
v = \frac{dc_A(t)}{dt} = -k * c_A(t)
$$

Integriert man diese Gleichung erhält man das Zeitgesetz der Konzentrationsveränderung von A:

*kt*  $c_A(t) = c_A(0) * e^{-t}$ 

Dies ist die Gleichung eines exponentiellen Zerfalls.

 $C_B(x)$  wird über die Differenz zu  $C_A(0)$  berechnet:

$$
c_B(t) = c_A(0) - c_A(t)
$$

Da  $c_A(t) = c_A(0) * e^{-kt}$ :

$$
c_B(t) = c_A(0) - c_A(0) * e^{-kt} = c_A(0) * (1 - e^{-kt})
$$

Jetzt kann man die Simulation mit diesen Formeln in Excel durchführen. Einzig k ist noch unbekannt, kann aber durch Probieren herausgefunden werden.

So sieht das Beschriebene in Excel angewandt aus, wenn zu Beginn k=1 angenommen wird.

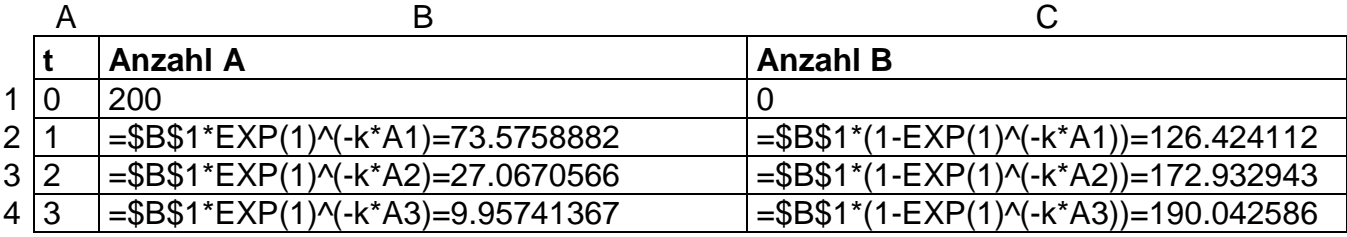

l

<sup>&</sup>lt;sup>6</sup> http://de.wikipedia.org/wiki/Kinetik\_(Chemie)#Reaktionen\_erster\_Ordnung

Hier das zugehörige Diagramm:

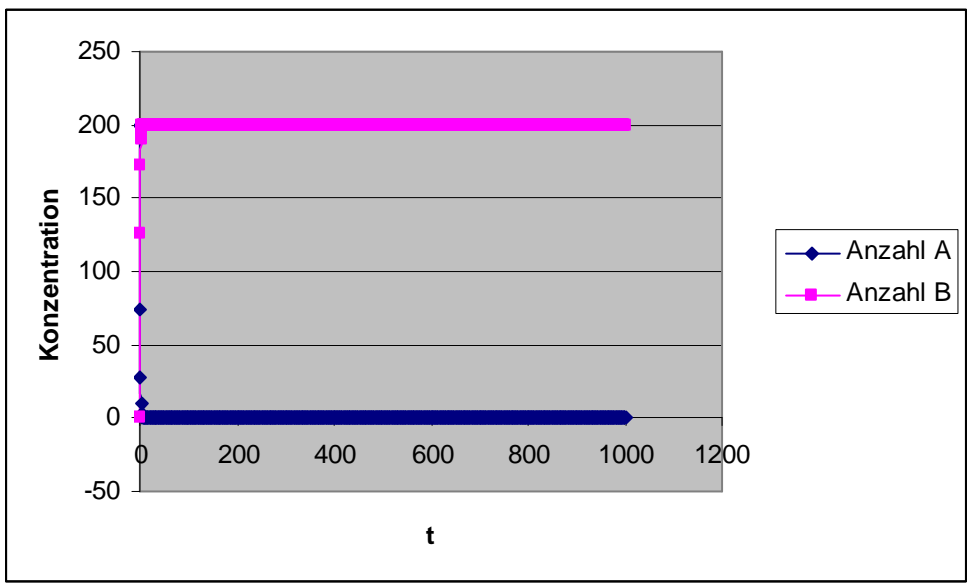

**Diagramm 3**  $c_{A}(t) = c_{A}(0) * e^{-kt}$  und  $c_{B}(t) = c_{A}(0) * (1 - e^{-kt})$ , k=1

An den Zahlenwerten und dem Diagramm erkennt man, dass dies noch nicht der Reaktion 1. Ordnung entspricht, die vorher über die Wahrscheinlichkeit berechnet wurde. Dies liegt an k, das vorher einfach als 1 angenommen wurde. Durch Probieren muss jetzt das richtige k gefunden werden. Damit man dieselben Resultate wie oben erhält, muss k=ln(200/199)≈0.005013 sein.

Dann erhält man diese Werte:

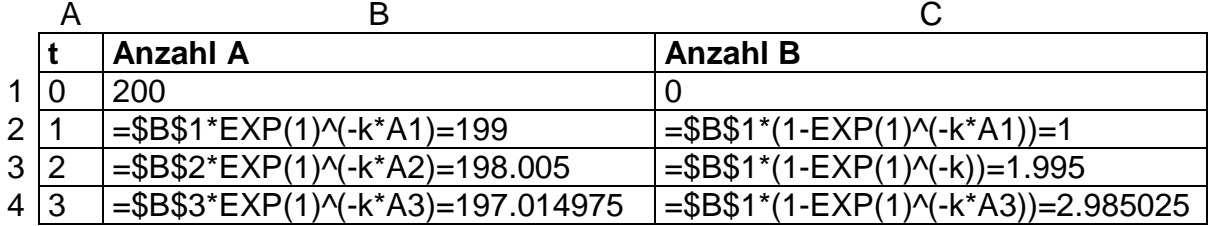

13 Dieses Diagramm wird mit den Werten erstellt:

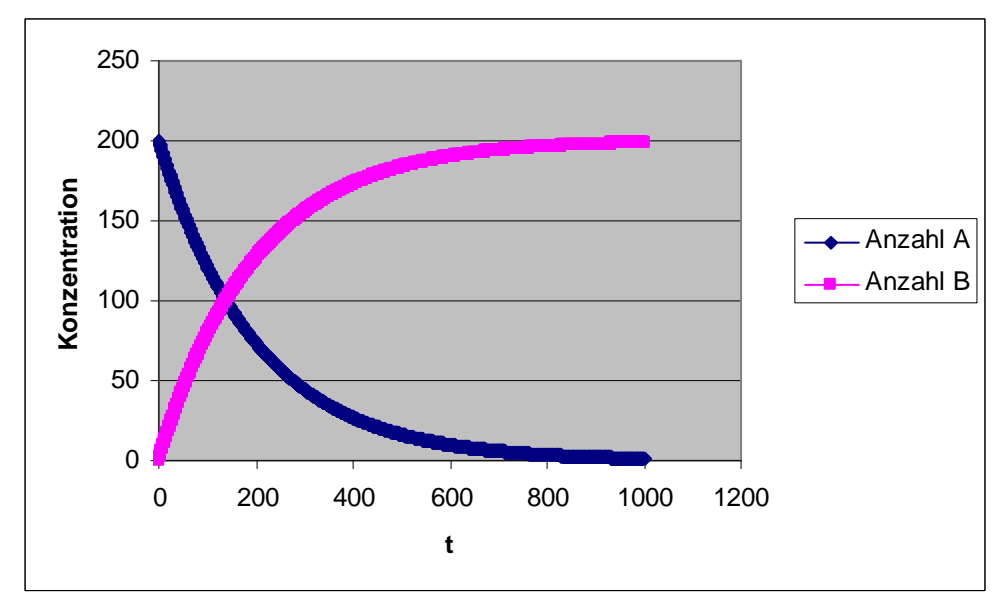

**Diagramm 4**  $c_A(t)=c_A(0)^*e^{-kt}$  und  $c_B(t)=c_A(0)^*(1-e^{-kt})$ , k=0.005013

Die Werte und das Diagramm entsprechen genau denjenigen einer Reaktion erster Ordnung. Also kann die Reaktion erster Ordnung über die Wahrscheinlichkeit oder aber über diese Exponentialfunktionen simuliert werden:

$$
c_A(t) = c_A(0) * e^{-0.005013t}
$$

 $(t) = c_A(0) * (1 - e^{-0.005.13t})$  $c_B(t) = c_A(0) * (1 - e^{-t})$ 

### **4.2 Lineare Beziehung**

Trägt man bei einer Reaktion erster Ordnung den  $In(c<sub>A</sub>(t))$  gegen die Zeit in ein Diagramm ein, erhält man eine Gerade. Dabei spricht man von einer linearen Beziehung. Diese wird oftmals benutzt, um die Ordnung einer Reaktion herauszufinden. Erhält man eine Gerade, wenn man den ln() der Konzentrationsmessungen gegen die Zeit aufzeichnet, handelt es sich um eine Reaktion erster Ordnung.

Das soll an der Abnahme von Substanz A gezeigt werden. C<sub>A</sub>(t) wird über die bekannte Formel berechnet:

$$
c_A(x) = c_A(x-1) - k \cdot \frac{c_A(x-1)}{c_A(0)}
$$

CA(0) wird als 200 gesetzt und k beträgt 1. Man erhält diese Zahlen:

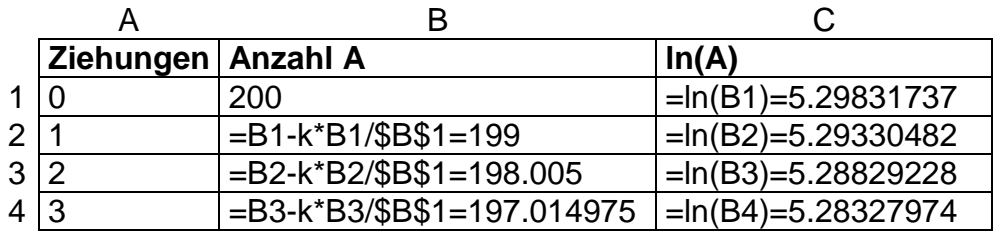

In einem Diagramm dargestellt:

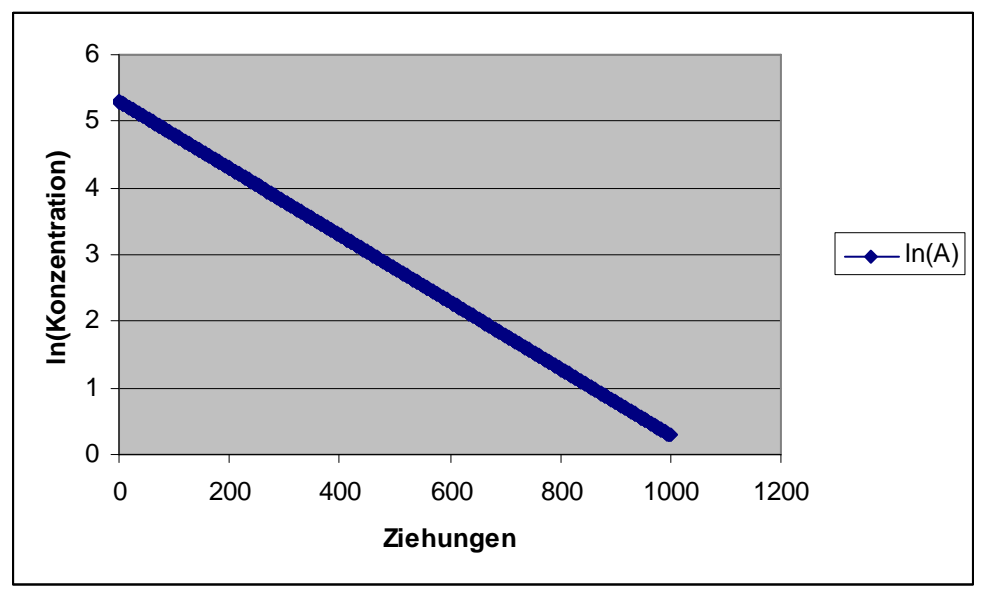

**Diagramm 5** Lineare Beziehung, k=1

Man erhält eine lineare Abnahme. K entspricht der Steigung der Geraden.

## **4.3 Reaktion von CaCO3 mit Salzsäure<sup>7</sup>**

Um das Ganze zu veranschaulichen, wird die Simulation einer Reaktion erster Ordnung nun bei einer konkreten chemischen Reaktion verwendet.

Dazu habe ich die Reaktion von Marmor mit Salzsäure ausgewählt.

 $(s) + 2H_3O^+(aq) \longrightarrow Ca^{2+} + 3H_2O(l) + CO_2(g)$  $CaCO_{3}(s) + 2H_{3}O^{+}(aq) \xrightarrow{k} Ca^{2+} + 3H_{2}O(l) + CO_{2}(g)$ 

Versuchsmaterialien:

Erlenmeyerkolben, Salzsäure (c(HCl)=2mol/l), Marmor, Waage

Versuchsanordnung:

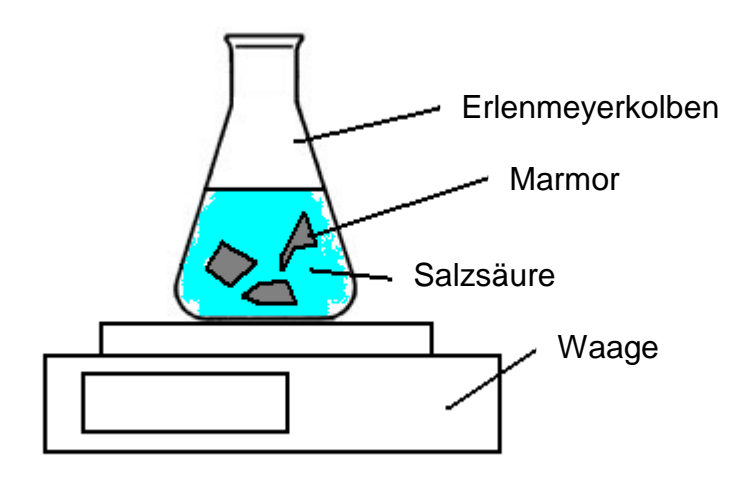

**Abbildung 1** Versuchsaufbau der Reaktion von Marmor mit HCl

#### Durchführung:

Zu 40 ml 2 molarer Salzsäure (HCl) werden 20 g Marmor (CaCO<sub>3</sub>) in kleinen Bröckchen gegeben. Sofort startet man die Stoppuhr. Über die Waage wird die Masse des entwichenen Kohlendioxids gemessen.

#### Beobachtung:

Die Salzsäure und der darin enthaltene Marmor beginnen zu schäumen. Nach einer gewissen Zeit stoppt die Schaumbildung. Kleine Marmorreste bleiben in der Lösung zurück.

l

<sup>&</sup>lt;sup>7</sup> http://rainer.ch/p2.html

#### Messungen:

Messung 1:

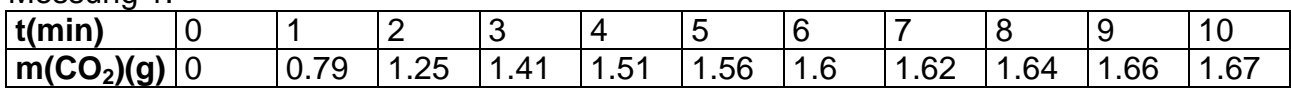

Messung 2:

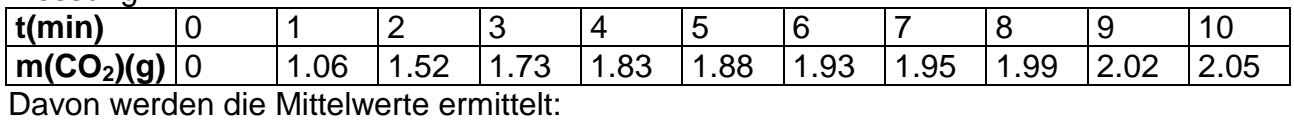

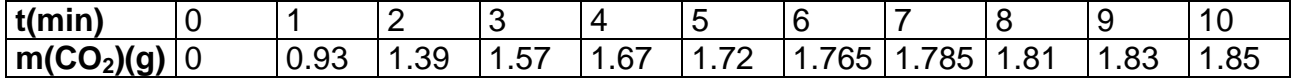

Auswertung:

Da  $n(CO_2) = m(CO_2) / M(CO_2)$  und  $n(CO_2) = n(Ca^{2+})$ 2  $n(CO_2) = n(Ca^{2+})$ :

**n<sub>t</sub>(CO<sub>2</sub>)** 0 0.021 0.0315 0.0357 0.038 0.0391 0.0401 0.0406 0.0411 0.0416 0.042  $n_t(Ca^{2t})|0$ **2+)** 0 0.021 0.0315 0.0357 0.038 0.0391 0.0401 0.0406 0.0411 0.0416 0.042

Da  $c_{Ca^{2+}}(t) = n_{Ca^{2+}}(t)/V_{Lsg}$ :

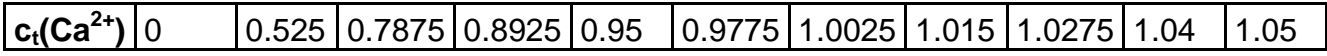

Da  $n(H_3O^+) = 2 * n(Ca^{2+})$ 3  $n(H_3O^+) = 2 * n(Ca^{2+})$  und  $n_{H_3O^+}(0) - n_{H_3O^+}(t) = 2 * n_{Ca^{2+}}(t)$ 

respektive  $c_{H_3O^+}(0) - c_{H_3O^+}(t) = 2 \cdot c_{Ca^{2+}}(t)$ , gilt  $c_{H_3O^+}(t) = 2 \cdot \frac{2 \cdot 2 \cdot 1}{C_{Ca^{2+}}(t)}$ :

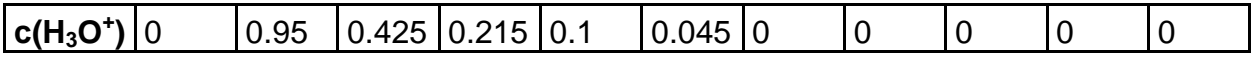

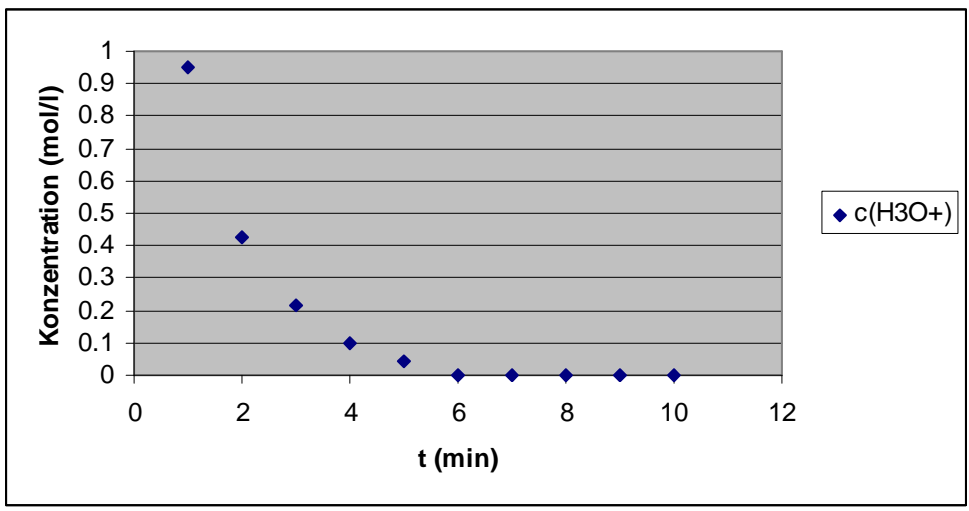

In diesem Diagramm sieht man die Konzentrationswerte der  $H_3O^+$ -lonen:

Diagramm 6 Messwerte Konzentration H<sub>3</sub>O<sup>+</sup>

Sieht man diese Darstellung, erscheint einem die Abnahme von  $H_3O^+$  wie der exponentielle Zerfall bei der Reaktion erster Ordnung. Dies soll nun überprüft werden und zwar mit dem in Kapitel 4 erklärten Modell. Es soll also diese Formel zur Berechnung verwendet werden:

$$
c_{H_3O^+}(t) = c_{H_3O^+}(0) - k \cdot \frac{c_{H_3O^+}(t-1)}{c_{H_3O^+}(0)}
$$

Dies sind die Resultate in einer Tabelle dargestellt, wenn k willkürlich als 0.2 angenommen wird:

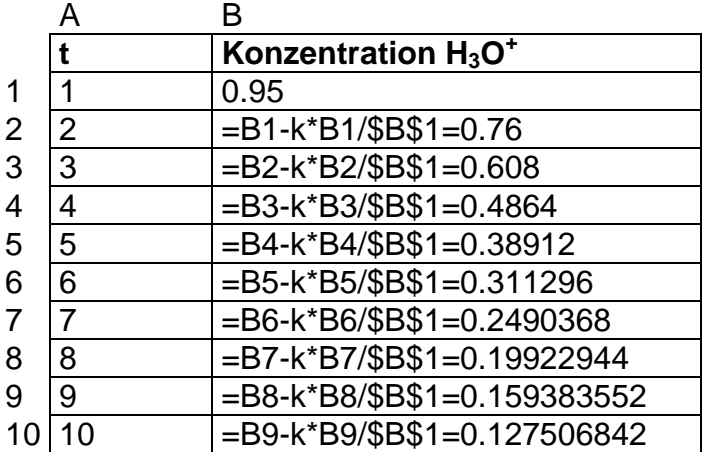

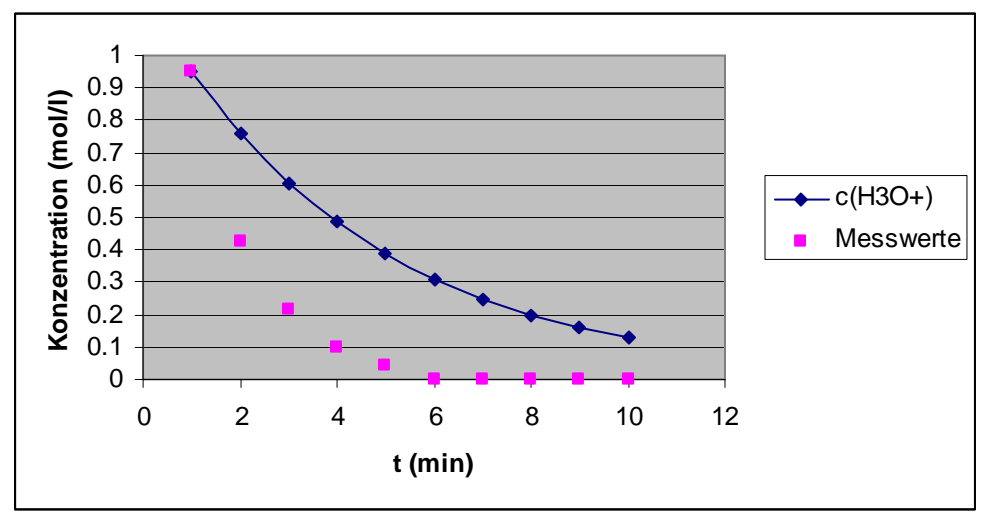

**Diagramm 7** Vergleich Messungen mit Modell, k=0.2

Zum Vergleich sind auch die Messwerte aus dem Versuch eingetragen.

Das Modell ist der Realität noch nicht sehr nahe. Doch das liegt an der Geschwindigkeitskonstante k. Diese wurde beim Modell beliebig auf 0.2 festgesetzt. Nun muss durch Probieren k bestimmt werden. Damit das Modell möglichst nahe an die Realität herankommt.

Das beste Resultat erzielt man etwa bei k=0.54. Das Ganze sieht dann so aus:

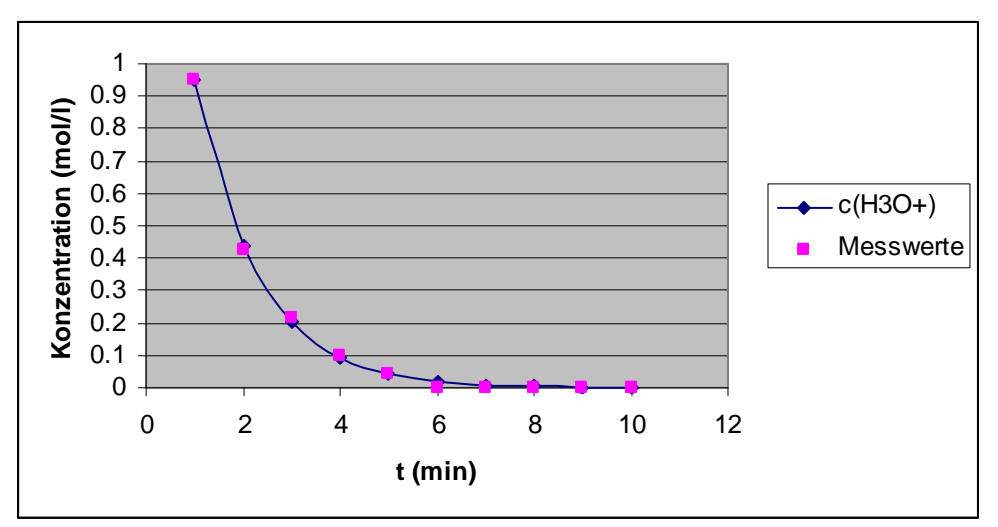

**Diagramm 8** Vergleich Messungen mit Modell, k=0.54

Somit wäre die Umsetzungskonstante dieser Reaktion qualitativ bestimmt. Das Modell kann hier also gut angewendet werden. Man erreicht mit dieser Formel beinahe die Versuchswerte:

$$
c_{_{H_3O^+}}(t) = c_{_{H_3O^+}}(0) - 0.54 * \frac{c_{_{H_3O^+}}(t-1)}{c_{_{H_3O^+}}(0)}
$$

Aus dem Graphen kann herausgelesen werden, dass nach ungefähr zehn Minuten, die gesamten H<sub>3</sub>O<sup>+</sup>-Ionen verbraucht sind. Sobald dies geschehen ist, stoppt die Reaktion. Dieses Verhalten zeigt sich auch beim Experiment. Die Schaumbildung stoppt, sobald kein **H3O+** mehr vorhanden ist.

K lässt sich auch über die lineare Beziehung bestimmen. Wie aber bereits im Kapitel Modell ????? erklärt, entspricht dieses k nicht der Konstanten, die in die Wahrscheinlichkeitsformel eingesetzt werden kann. Bestimmt man das k über die lineare Beziehung, muss danach die Exponentialfunktion verwendet werden, um das gewünschte Ergebnis zu erzielen.

Zur **Erinnerung: dies** ist die Exponentialfunktion für den Zerfall:

*kt*  $c_A(t) = c_A(0) * e^{-t}$ 

Zuerst wird jetzt die lineare Beziehung aufgestellt. Dazu zeichnet man den *In'* (Logarithmus zur Basis e)der Messungen gegen die Zeit t in einem Diagramm ein:

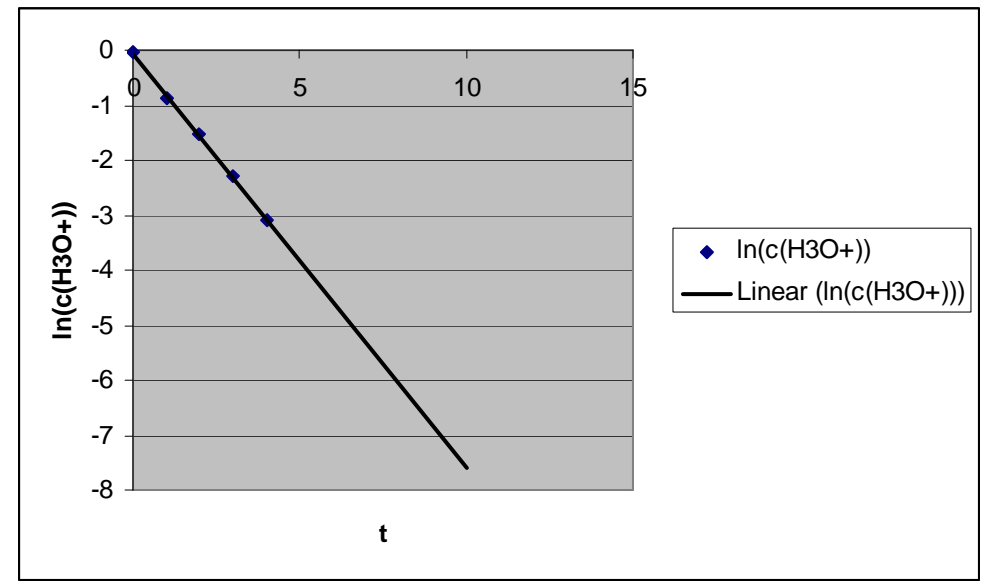

**Diagramm 9** Lineare Beziehung c(H<sub>3</sub>O<sup>+</sup>)

Nun wird die Steigung, die k entspricht, berechnet:

$$
-k = \frac{(-0.0513) - (-2.3026)}{1s - 4s} = -0.750433s^{-1} \Rightarrow k = 0.750433s^{-1}
$$

Setzt man dieses k in die Exponentialgleichung ein und vergleicht es mit den Messwerten, erhält man ein solches Diagramm:

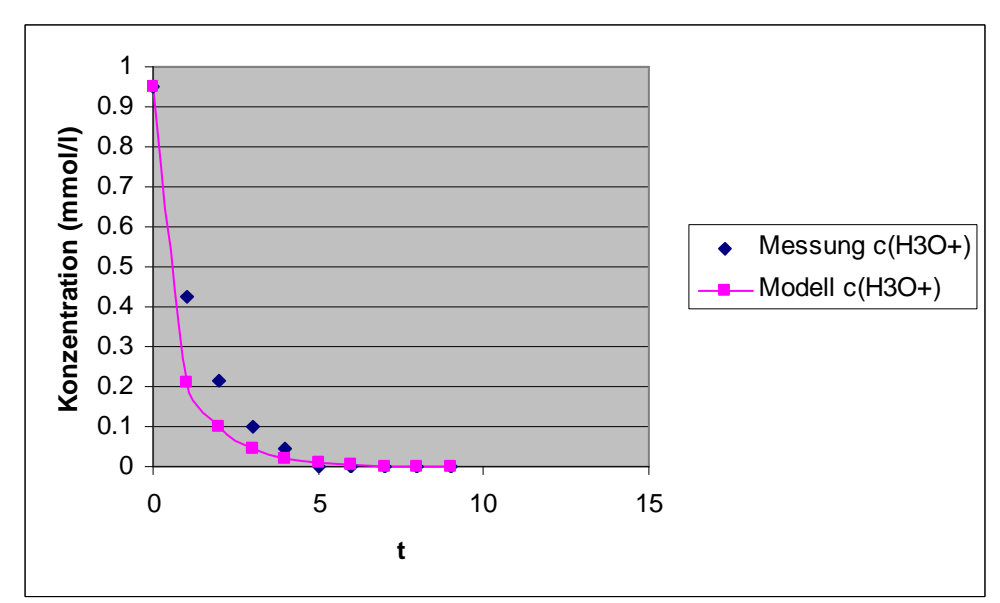

Diagramm 10 Vergleich Messungen mit Modell C<sub>H3O+</sub>(t)=C<sub>H3O+</sub>(0)\*e<sup>-kt</sup>, k=0.750433

Auch mit dem berechneten k kommt man nahe an die Messergebnisse heran.

### **4.4 Zerfall von Bierschaum<sup>8</sup>**

Hier wird ein witziges und anschauliches Beispiel aus dem Alltag betrachtet. Untersucht wird der Zerfall von Bierschaum. Schenkt man Bier in ein Glas ein, schäumt es auf. Der Schaum wird wieder flüssig und ist nach einer bestimmten Zeit komplett verschwunden. Der Theorie zufolge zerfällt der Schaum gemäss einem Zeitgesetz erster Ordnung:

 $V(t) = V(0) * e^{-k*t}$ 

Dies nachzuweisen war die Motivation für die Durchführung des Experiments.

Versuchsmaterialien:

Bier, Messzylinder, Stoppuhr

Versuchsanordnung:

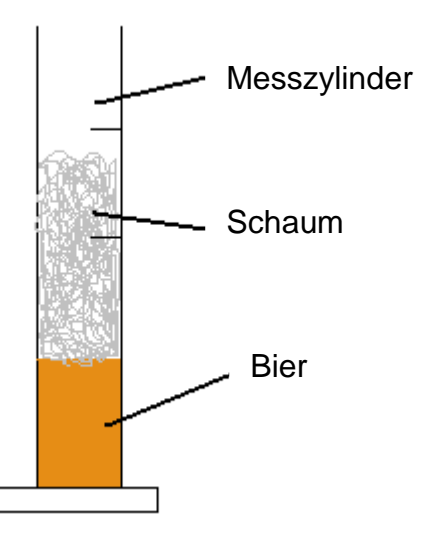

**Abbildung 2** Versuchsaufbau

l

<sup>&</sup>lt;sup>8</sup> Heinz Wambach – Materialien: Handbuch Kursunterricht Chemie Band 3 (1993), Kinetik des Bierschaumzerfalles, S.164-167

#### Durchführung:

Das Bier wird in einen Messzylinder eingeschenkt. Dabei soll versucht werden, möglichst wenig Bier aber möglichst viel Schaum im Messzylinder zu erzeugen. Da es sich beim praktischen Experiment im Labor als sehr schwierig herausstellte, das exakte abnehmende Schaumvolumen zu bestimmen, habe ich auf das ansteigende Biervolumen gewechselt. Da der Schaum abnimmt, sich auflöst und wieder flüssig wird, steigt der Bierpegel an. Im Gegensatz zum exponentiellen Zerfall des Bierschaums erwarte ich also die aus 2.2 bekannte Wachstumskurve. Diese bildet das Gegenstück zum exponentiellen Zerfall. Den ganzen Versuch führe ich mit drei verschiedenen Biersorten und in je zwei verschieden grossen Messzylindern durch um herauszufinden, ob der Durchmesser des Gefässes oder allenfalls die Sorte den Anstieg des Bierpegels beeinflusst.

#### Beobachtung:

Sobald das Bier eingegossen wird, bildet sich eine hohe Schaumkrone über wenig flüssigem Bier. Der Schaum beginnt zu sinken und der Bierpegel zu steigen.

#### Messungen:

Hier sieht man die Messergebnisse graphisch dargestellt. Die exakten Tabellen befinden sich im Anhang.

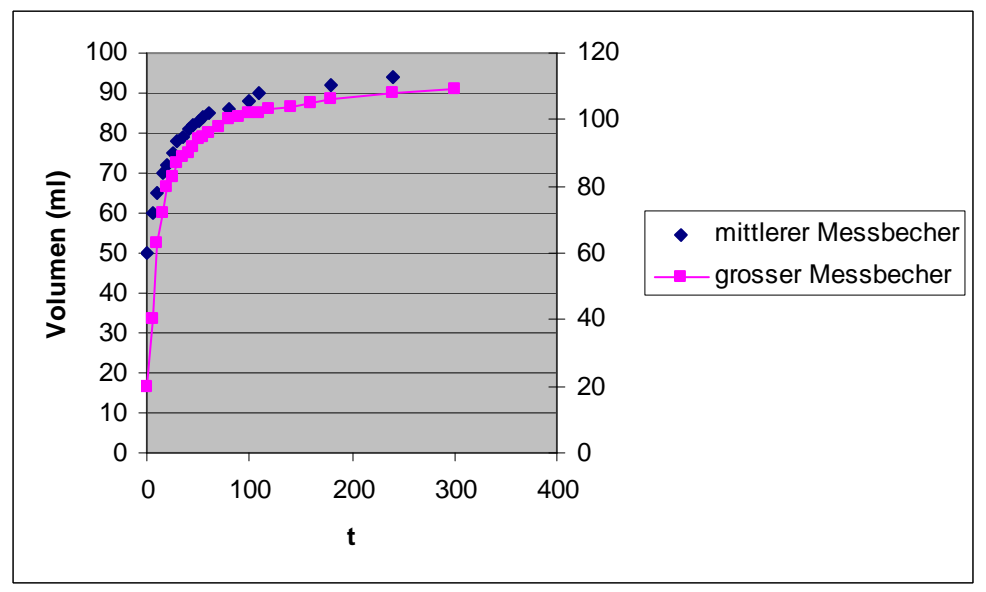

Denner Exportbier:

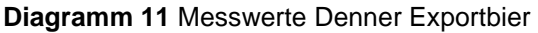

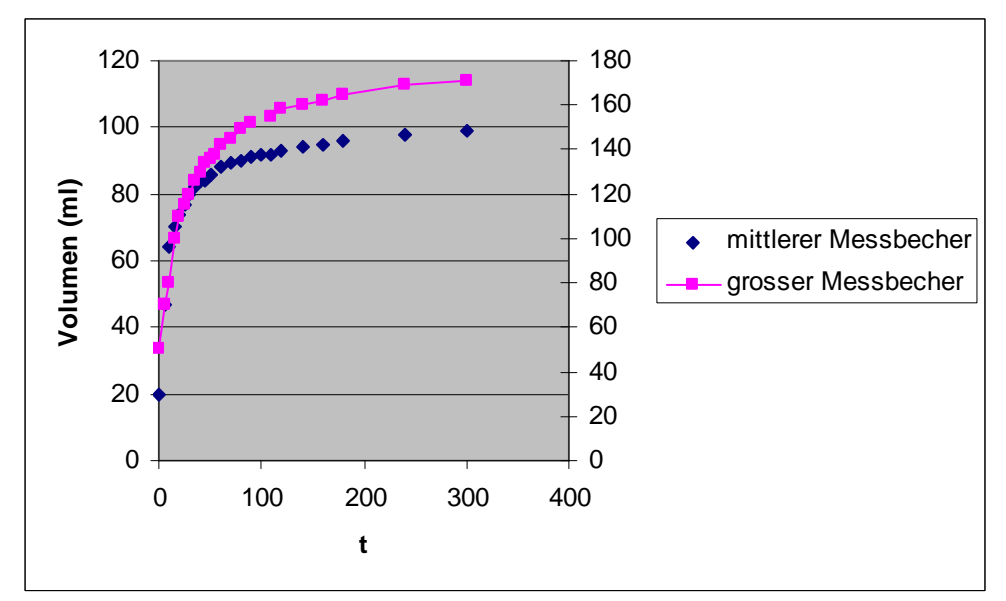

**Diagramm 12 Messwerte Löwenbräu**

Budweiser:

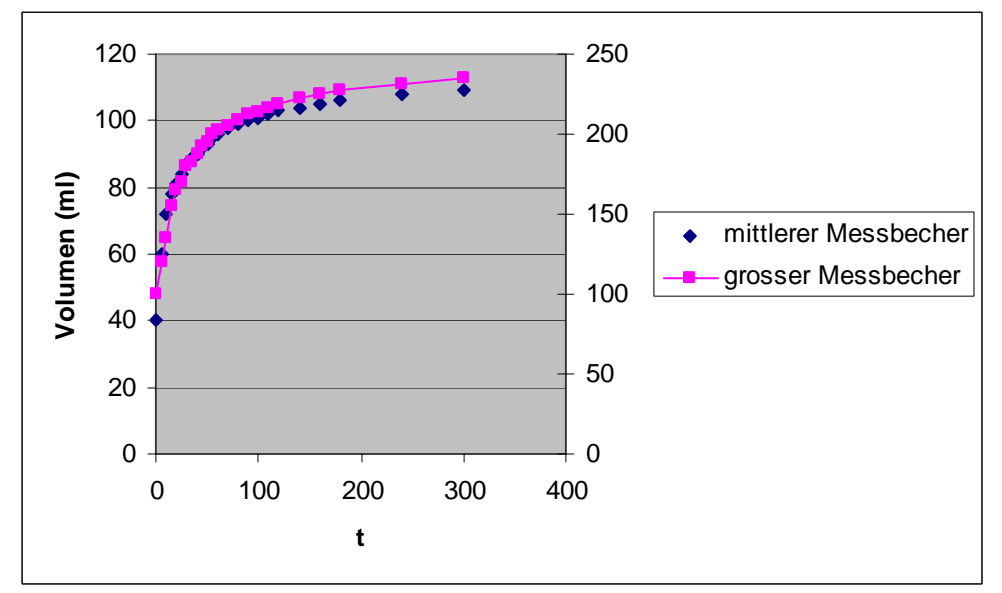

**Diagramm 13** Messwerte Budweiser

#### Auswertung:

Bei allen verschiedenen Messungen erkennt man ganz klar die erwartete Kurve. Verwendet man Sekundärachsen zeigt sich, dass sich die Messungen aus dem mittleren und grossen Messbecher kaum unterscheiden. Daraus folgt also, dass die Grösse des Messzylinders wenig Einfluss auf die Geschwindigkeit des Anstiegs des Bierpegels hat.

Nun möchte ich mein Modell noch auf das Experiment anwenden. Dazu verwende ich die Messungen des Budweiser Biers, da diese besonders schön ausgefallen sind. Bei allen anderen kann es analog gebraucht werden. Ich verwende es auch nur, um die Messungen des grossen Messbechers zu simulieren, da zwischen den Gefässen kaum ein Unterschied besteht.

Dazu wird das Volumen von Substanz A, also des Schaums benötigt. Ich gehe davon aus, dass das Schaumvolumen einfach der Differenz zwischen dem Bierpegel und dem am Anfang eingeschenkten Biervolumen entspricht.

So sieht das Diagramm zu den Messungen von Budweiser, mit der Ergänzung des Schaums so aus:

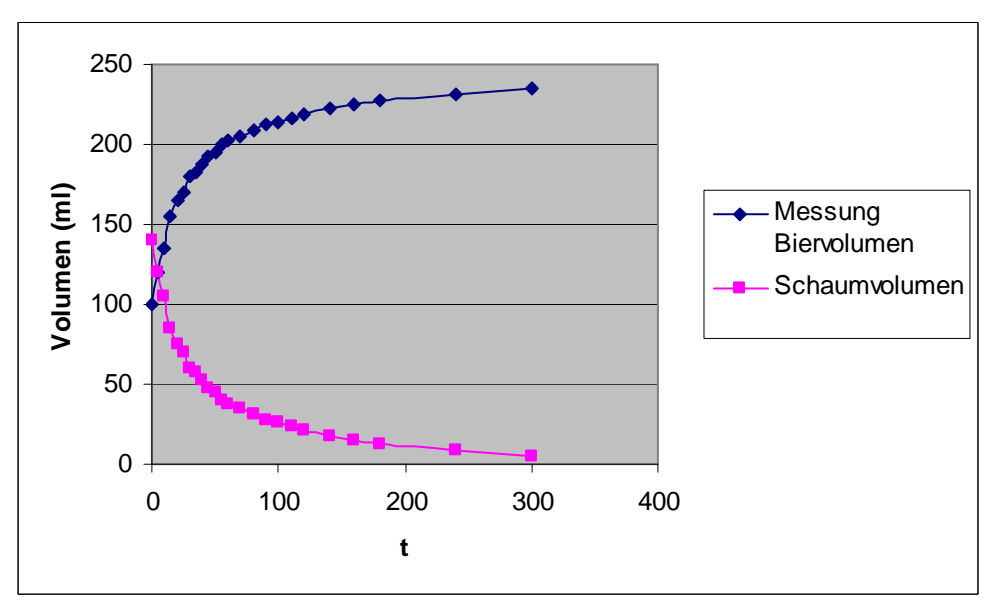

**Diagramm 14** Messwerte Schaum und Bier

Nun werden die beiden Wahrscheinlichkeitsformeln benutzt, um das Modell zu erstellen:

$$
V_{Schuum}(t) = V_{Schuum}(t-1) - k * \frac{V_{Schuum}(t-1)}{V_{Schuum}(0)}
$$

$$
V_{Bier}(t) = V_{Bier}(t-1) + k \frac{V_{Schaum}(t-1)}{V_{Schaum}(0)}
$$

Wie bei der Marmor Reaktion mit HCl muss auch hier das ideale k gefunden werden.

25 Bei k≈2.7 erhält man ein ansehnliches Resultat:

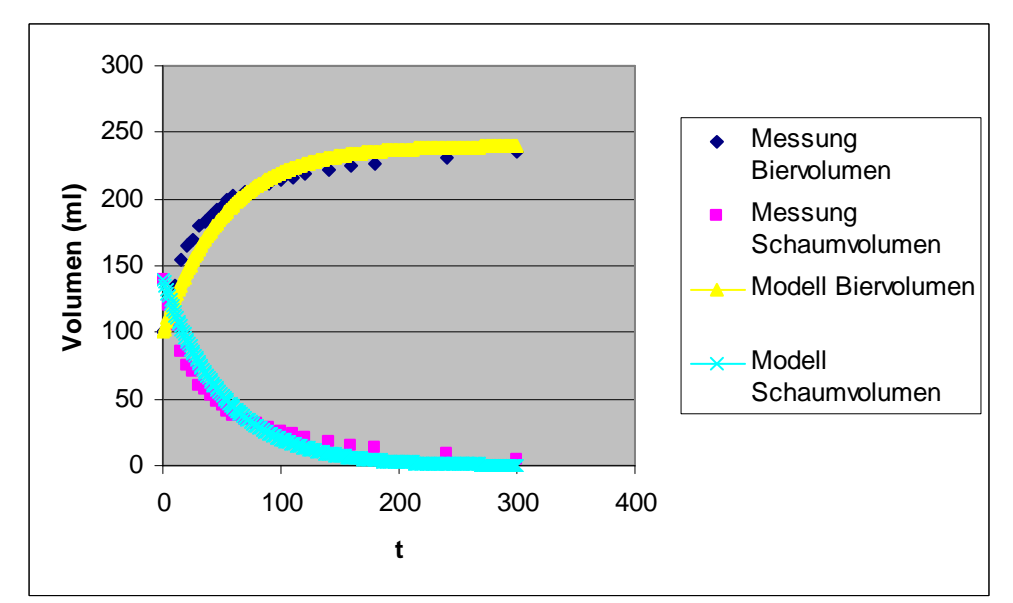

**Diagramm 15** Vergleich Messungen mit Modell, k=2.7

Mit diesen Formeln erreicht man beinahe die Versuchswerte:

$$
V_{Schuum}(t) = V_{Schuum}(0) - 2.7 * \frac{V_{Schuum}(t-1)}{V_{Schuum}(0)}
$$

$$
V_{Bier}(t) = V_{Bier}(0) + 2.7 * \frac{V_{Schaum}(t-1)}{V_{Schaum}(0)}
$$

Das Modell kann also auch verwendet werden, um eine Alltagssituation zur Veranschaulichung der Kinetik einer Reaktion erster Ordnung zu simulieren.

Kommt hier was hin ???, so leeeeeeer

Jetzt sollen noch die unterschiedlichen Biersorten verglichen werden. Die Stabilität und die Konsistenz des Bierschaums ist ein wichtiges Qualitätskriterium für Biertrinker. Je länger sich der Schaum im Glas hält, desto besser ist das Bier.<sup>9</sup>

Dazu berechne ich bei jeder Biersorte die Halbwertszeit. Je länger diese ist, desto stabiler ist der Bierschaum und desto höher ist seine Qualität.

Die Halbwertszeit bei einer Reaktion erster Ordnung berechnet sich so:

l

<sup>9</sup> Chem. Unserer Zeit, 2006, 40, S.338-344

$$
t_{\frac{1}{2}} = \frac{\ln(2)}{k}
$$

K entspricht der biersortenspezifischen Zeitkonstante. Diese gilt es noch zu bestimmen. Wie bereits in 4.2 erklärt, entspricht k der Steigung der Geraden, die man erhält, wenn man den natürlichen Logarithmus vom Schaumvolumen gegen die Zeit aufzeichnet.

Ich erstelle also zu jeder Biersorte ein Diagramm mit der linearen Beziehung und aus diesem kann k bequem abgelesen werden. Dazu verwende ich immer die Messwerte aus dem grossen Messzylinder.

Zuerst wird das Denner Exportbier betrachtet. Es kostet in der Halbliterdose 90 Rappen und ist das billigste im Experiment. Daher erwarte ich hier auch die geringste Halbwertszeit.

Hier das Diagramm mit dem natürlichen Logarithmus des Schaumvolumens gegen die Zeit:

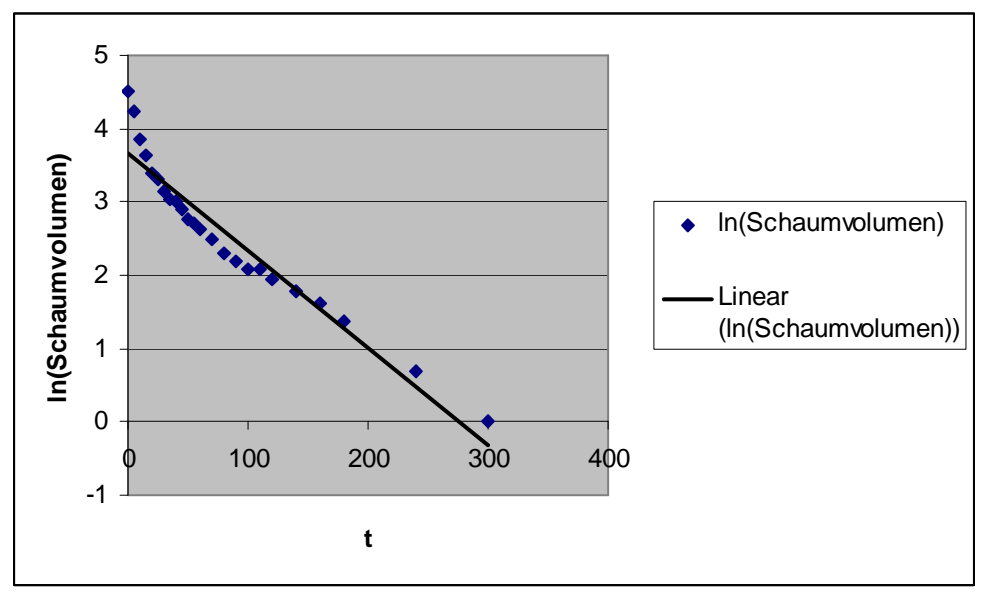

**Diagramm 16** Lineare Beziehung Denner Exportbier

Eingezeichnet ist zusätzlich eine lineare Trendlinie. Nun werden zwei Punkte gewählt, die auf oder sehr nahe bei der Geraden liegen und zwischen diesen wird die Steigung berechnet. Diese entspricht -k:

$$
-k = \frac{1.791759 - 1.386294}{140s - 180s} = -0.010137s^{-1} \Rightarrow k = 0.010137s^{-1}
$$

Mit dieser Geschwindigkeitskonstante erhält man nachstehende Halbwertszeit:

*s s*  $t_{1/} = \frac{m(z)}{8.818187 z^{-1}} = 68.38$ 0.010137  $ln(2)$  $\frac{1}{2} = \frac{16(2)}{0.010137s^{-1}}$ 

Mit dem Löwenbräu und dem Budweiser wird genau dasselbe durchgeführt.

Die Berechnungen zu den zwei verbleibenden Biersorten befinden sich im Anhang (Kapitel 13.2.1 und 13.2.2)

Die Resultate in einer Tabelle dargestellt:

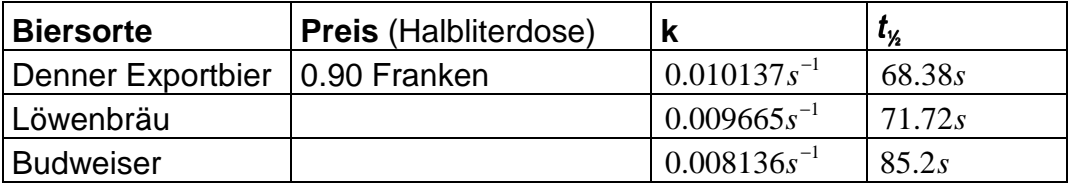

Die Biere können gut verglichen werden. Der Schaum des Budweisers hält sich am längsten und der des Denner Exportbiers ist am wenigsten stabil.

Die erwarteten Resultate bestätigen sich. Der Schaum des billigsten Biers zerfällt am schnellsten und der Schaum der teureren Sorten hält sich länger.

Als Richtwerte gebe ich hier die Werte aus einem Buch an: Ein sehr gutes Bier hat Schaum mit einer Halbwertszeit >110 Sekunden. Bei einem guten Bier liegt der Wert zwischen 91 und 110 Sekunden. Ausreichend ist die Bierqualität noch, wenn die Halbwertszeit zwischen 71 und 90 Sekunden liegt.10

Demzufolge kann man die untersuchten Biere leicht in ihre Kategorie einteilen.

 $\overline{a}$ 

<sup>&</sup>lt;sup>10</sup> Heinz Wambach – Materialien: Handbuch Kursunterricht Chemie Band 3 (1993), Kinetik des Bierschaumzerfalles, S.164

## **5. Simulation einer Reaktion erster Ordnung mit Rückreaktion**

Hier soll eine Erweiterung einer Reaktion erster Ordnung simuliert werden. Hinzu komm die Rückreaktion:

## $A \rightleftharpoons B$

Wie bei der vorhergehenden Reaktion sind  $k_1$  und  $k_2$  zu Beginn gleich eins.

Damit hier  $c_A(x)$  berechnet werden kann, muss die alte Formel weiter ergänzt werden. Diese sieht dann folgendermassen aus:

$$
c_A(x) = c_A(x-1) - k_1 * \frac{c_A(x-1)}{c_A(0)} + k_2 * \frac{c_B(x-1)}{c_A(0)}
$$

Von c<sub>A</sub>(x-1) wird die Bildungsrate von B subtrahiert, zusätzlich wird die nun neu vorhandene Bildungsrate von A addiert.

 $B_X$  kann auch hier über die Differenz zu 200 berechnet werden:

$$
c_{B}(x) = c_{A}(0) - c_{A}(x)
$$

Oder aber so:

$$
c_B(x) = c_B(x-1) - k_2 \cdot \frac{c_B(x-1)}{c_A(0)} + k_1 \cdot \frac{c_A(x-1)}{c_A(0)}
$$

Die Bildungsrate von A wird von  $c_B(x-1)$  subtrahiert und die Bildungsrate von B wird addiert.

Daraus folgt diese Tabelle:

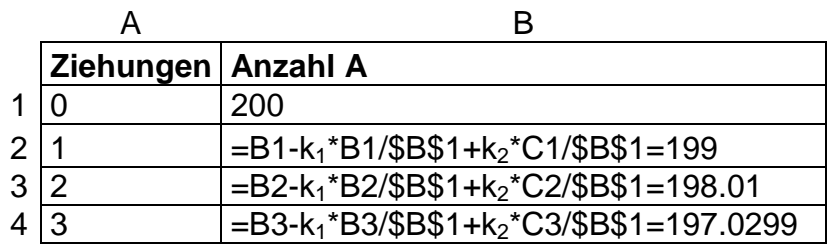

C **Anzahl B**  0  $=C1-k_2*C1/\$B\$1+k_1*B1/\$B\$1=1$  $=C2-k<sub>2</sub>*C2/\$B$1+k<sub>1</sub>*B2/\$B$1=1.99$  $=C3-k_2*C3/\$B$1+k_1*B3/\$B$1=2.9701$ 

Das daraus entstehende Diagramm liegt so vor:

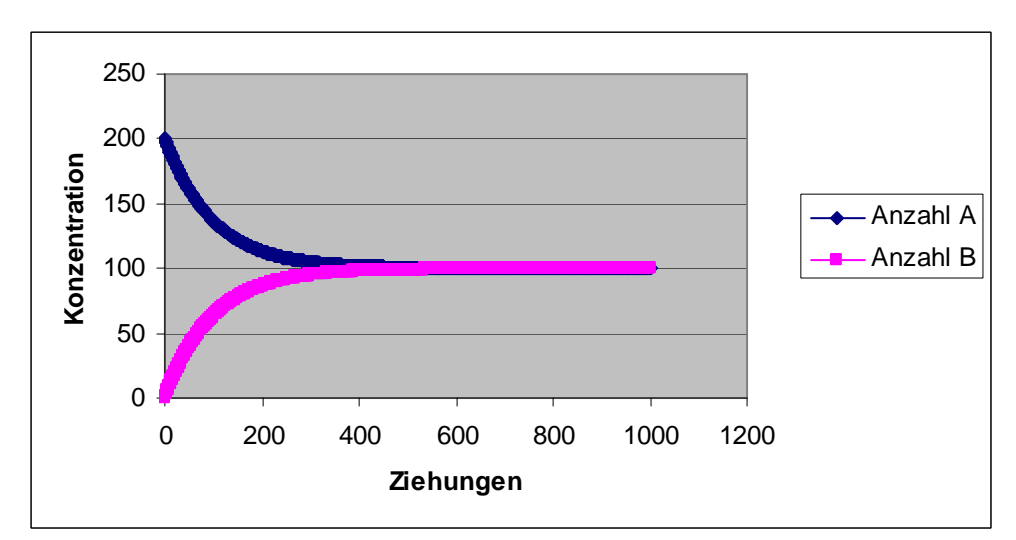

**Diagramm 17** A<sup> $rightleftharpoons$ </sup>B, k<sub>1</sub>=1 und k<sub>2</sub>=1

Die Konzentrationen der beiden Substanzen A und B beginnen sich genau in der Mitte einzupendeln. Das heisst, die Menge der Substanz A nimmt ab, die von B zu, bis sie schlussendlich gleich gross sind.

## **6. Simulation einer Folgereaktion erster Ordnung**

Nun soll eine noch etwas komplexere Funktion simuliert werden:

## $A \rightarrow B \rightarrow C$

Die Umsetzungskonstanten werden wie immer zuerst gleich eins gesetzt.

Hier kommt eine vierte Spalte hinzu. Neu muss die Anzahl von Substanz C betrachtet werden.

### **Ziehungen Anzahl A Anzahl B Anzahl C**

Bei der ersten Ziehung wird wie üblich eine Kugel A gezogen, die zu B reagiert. Bei der zweiten Ziehung könnte nun jedoch eine Kugel der Sorte A oder B gezogen werden. A würde wieder zu B werden und B reagiert weiter zu C. Also muss auch die Bildungsrate von Substanz C beachtet werden.

Um nun  $c_A(x)$  zu berechnen, wird dieselbe Formel wie bei der Reaktion erster Ordnung verwendet, denn die Bildungsrate von C nimmt keinen Einfluss auf den Reaktanten A. Also:

$$
c_A(x) = c_A(x-1) - k_1 * \frac{c_A(x-1)}{c_A(0)}
$$

Wieder wird einfach von  $c_A(x-1)$  die Bildungsrate von B subtrahiert.

 $C_B(x)$  wird aber durch das Vorhandensein von Substanz C beeinflusst. Und zwar folgendermassen:

$$
c_B(x) = c_B(x-1) + k_1 * \frac{c_A(x-1)}{c_A(0)} - k_2 * \frac{c_B(x-1) + c_A(x-1) - c_A(x)}{c_A(0)}
$$

Zu  $c_B(x-1)$  wird die Bildungsrate von B addiert, gleichzeitig aber die Bildungsrate von C subtrahiert. Dies da B zuerst zunehmen wird, danach aber abnimmt.

C lässt sich einfach so berechnen:

$$
c_A(x) = c_A(0) - c_A(x) - c_B(x)
$$

Oder so berechnen:

$$
c_C(x) = c_C(x-1) + k_2 \frac{c_B(x-1) + c_A(x-1) - c_A(x)}{c_A(0)}
$$

Die Bildungsrate von C wird zu  $c<sub>C</sub>(x-1)$  addiert.

Setzt man alle diese Formeln ein, erhält man eine solche Tabelle:

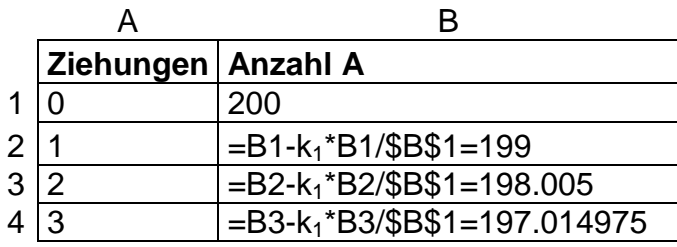

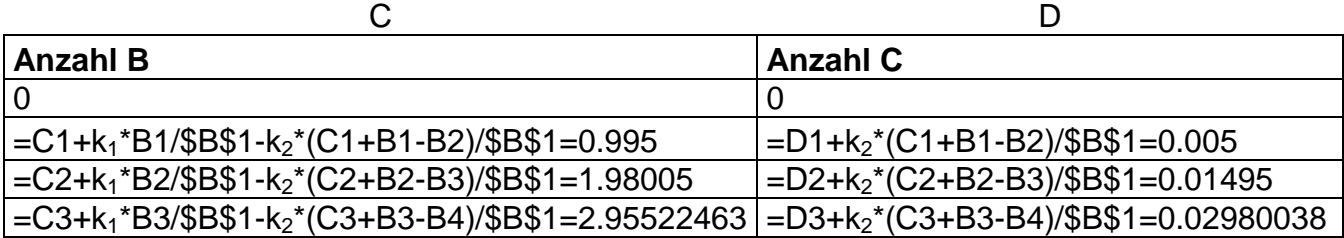

Das Diagramm, das damit gebildet wird, sieht so aus:

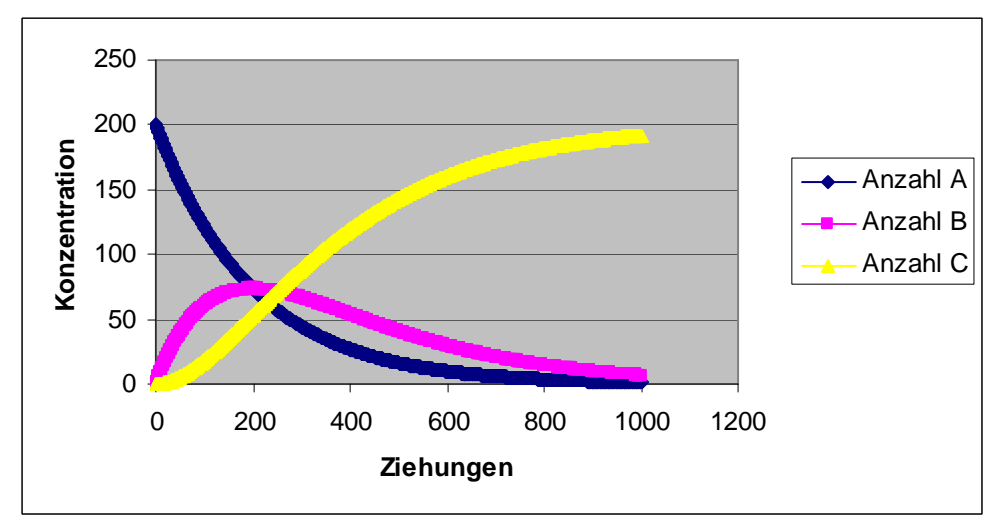

**Diagramm 18** A→B→C,  $k_1=1$  und  $k_2=1$ 

Die Konzentration von A beginnt sofort regelmässig zu sinken. Die Kurve von B steigt zuerst an, fällt dann wieder, bis sie zusammen mit A 0 erreicht. Die Konzentration von C steigt, bis sie schliesslich 200 erreicht, da zum Ende der Reaktion nur noch die Substanz C vorhanden ist.

### **6.1 Vergleich mit Mathematica<sup>11</sup>**

Mathematica ist eine von der Firma Wolfram Research hergestellte Software. Es ist eines der meist benutzten naturwissenschaftlich-mathematischen Programme. Unter anderem ist es nützlich für Berechungen und zur Darstellung von Graphen.

Diese Simulation einer Folgereaktion erster Ordnung habe ich im Internet gefunden und möchte sie mit meinem Modell vergleichen. Das Mathematica Modell beruht auf den Differentialgleichungen der Geschwindigkeitsgesetze.

So sieht die Reaktion in Mathematica aus:

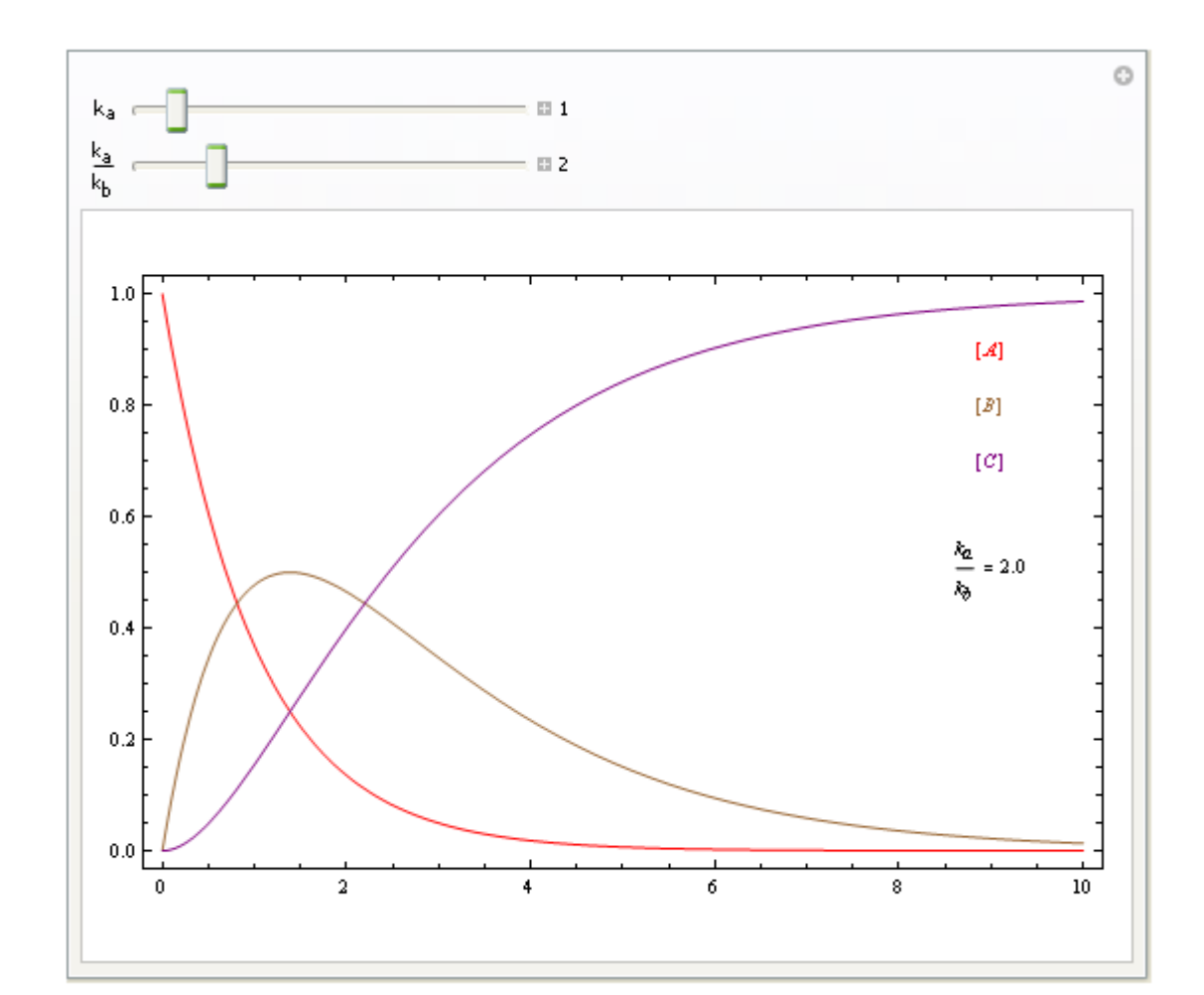

 $A \xrightarrow{k_a} B \xrightarrow{k_b}$ C

**Abbildung 3** Consecutive Exponential Decay (Wolfram Demonstrations Project)

l

<sup>11</sup>http://demonstrations.wolfram.com/ConsecutiveExponentialDecay/

Das Verhältnis von  $k_A$  und  $k_B$  beträgt 2 ( $k_A=2*k_B$ ). Folgende Differentialgleichungen wurden verwendet:

$$
v_A = \frac{dc_A(t)}{dt} = -k_A * c_A(t)
$$
  

$$
v_B = \frac{dc_B(t)}{dt} = k_A * c_A(t) - k_B * c_B(t)
$$

 $\frac{f(t)}{t} = k_{B} * c_{B}(t)$ *dt*  $v_c = \frac{dc_c(t)}{dt} = k_B * c_B$ 

Das sind die Lösungen der Differentialgleichungen:

$$
c_A(t) = c_A(0) * e^{-k_A t}
$$

$$
c_B(t) = k_A * c_A(0) * \frac{e^{-k_A t} - e^{-k_B t}}{k_B - k_A}
$$

$$
c_{B}(t) = c_{A}(0) * (1 + \frac{k_{A} * e^{-k_{B}t} - k_{B}e^{-k_{A}t}}{k_{B} - k_{A}})
$$

Ich versuche nun mit meinem Modell exakt die gleichen Kurven zu erhalten.

Dazu verwende ich die Wahrscheinlichkeitsformeln aus 2.4. Damit man möglichst nahe an das Mathematica-Modell herankommt, müssen die idealen Umsetzungskonstanten k<sub>1</sub> und k<sub>2</sub> gefunden werden. Durch Probieren gelangt man zum Schluss, dass das beste Resultat (das, das dem Mathematica Graphen am nächsten kommt) mit k<sub>1</sub>≈0.5 und somit k<sub>2</sub>≈0.25 zustande kommt.

Mit diesen Umsetzungskonstanten erhält man nachstehende Werte:

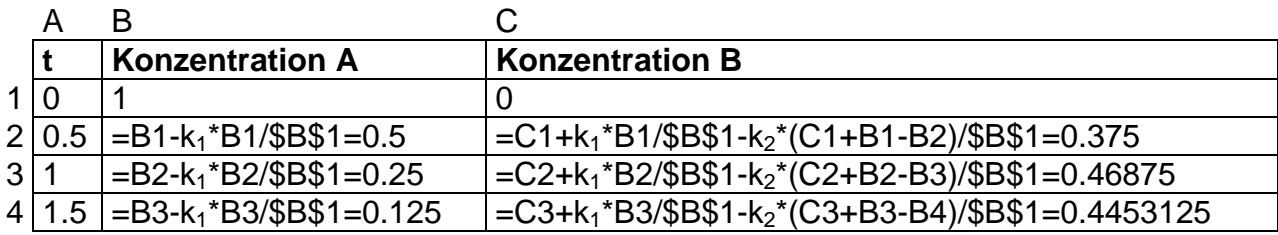

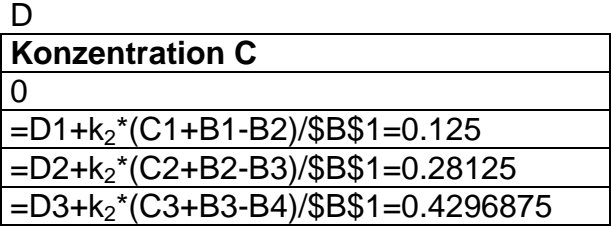

Damit erhält man dieses Diagramm:

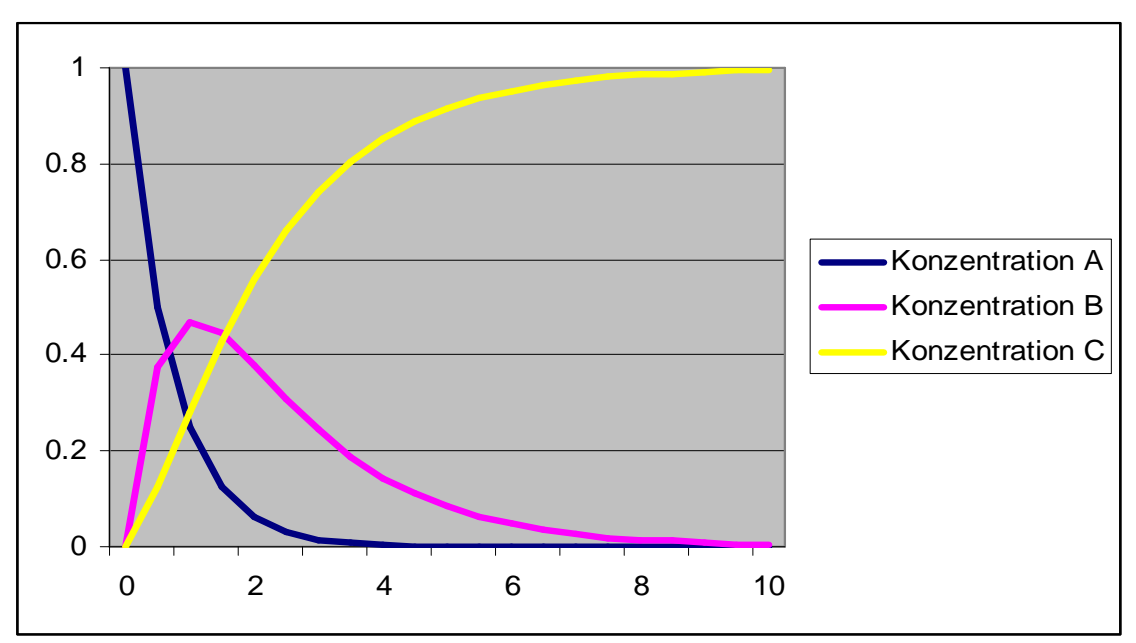

**Diagramm 19** Vergleich Mathematica mit Modell,  $k_1=0.5$  und  $k_2=0.25$ 

Zum Vergleich hier nochmals der Graph aus Mathematica:

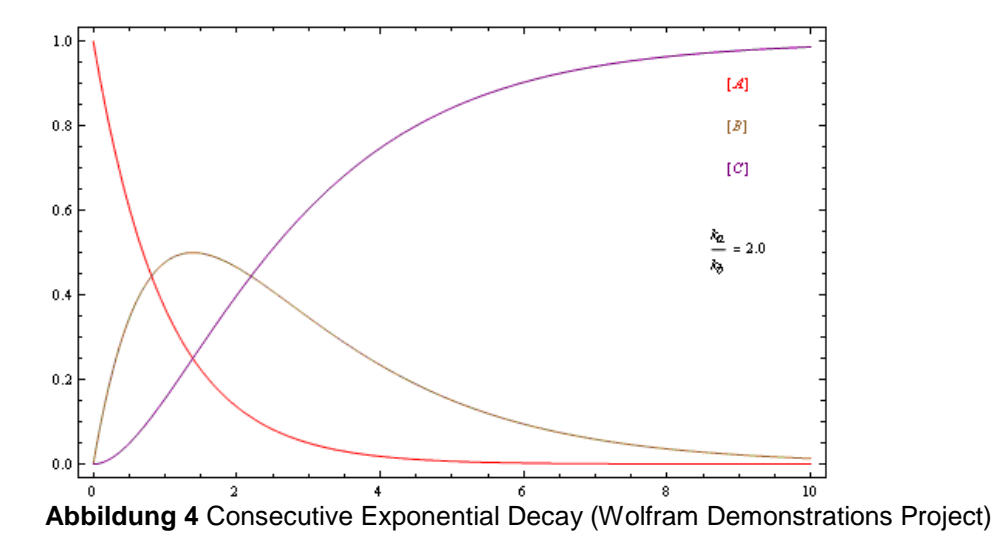

Das Modell kommt der Mathematica Version sehr nahe. Mit dem Wahrscheinlichkeitsmodell kann man den Konzentrationsverlauf einer Folgereaktion erster Ordnung also ähnlich gut darstellen, wie mit den viel komplizierteren Differentialgleichungen.

## **7. Simulation einer Erweiterung der Folgereaktion erster Ordnung**

Auf allen vorhergegangenen Simulationen aufbauend lässt sich nun die folgende ??? ziemlich einfach durchführen:

 $A \rightleftharpoons B \rightarrow C$ 

Die drei Umsetzungskonstanten werden erneut gleich eins gesetzt.

Wie bei der Folgereaktion werden hierfür vier Spalten in Excel benötigt.

So lässt sich  $c_A(x)$  berechnen:

$$
c_A(x) = c_A(x-1) - k_1 * \frac{c_A(x-1)}{c_A(0)} + k_2 * \frac{c_B(x-1)}{c_A(0)}
$$

Man addiert die Bildungsrate von A zu  $c_A(x-1)$  und subtrahiert die Bildungsrate von B. Dies ist exakt dieselbe Rechnung, die auch bei der "Reaktion erster Ordnung mit Rückreaktion" gebraucht wird.

Die Formel, um  $c_B(x)$  zu berechnen, setzt sich wie folgt zusammen:

$$
c_B(x) = c_B(x-1) + k_1 \cdot \frac{c_A(x-1)}{c_A(0)} - k_2 \cdot \frac{c_B(x-1)}{c_A(0)} - k_3 \cdot \frac{c_B(x-1) + c_A(x-1) - c_A(x)}{c_A(0)}
$$

Zur Konzentration von B zum Zeitpunkt x-1 wird die Bildungsrate von B addiert, die Bildungsrate von A und C subtrahiert.

Um auf die Konzentration von C zu schliessen, wird dieselbe Formel genutzt wie bei der "Simulation einer Folgereaktion":

$$
c_C(x) = c_C(x-1) + k_3 \frac{c_B(x-1) + c_A(x-1) - c_A(x)}{c_A(0)}
$$

Unter Anwendung der oben genannten Formeln entsteht diese Tabelle:

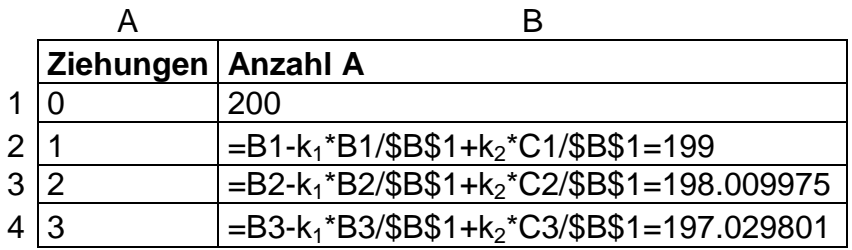

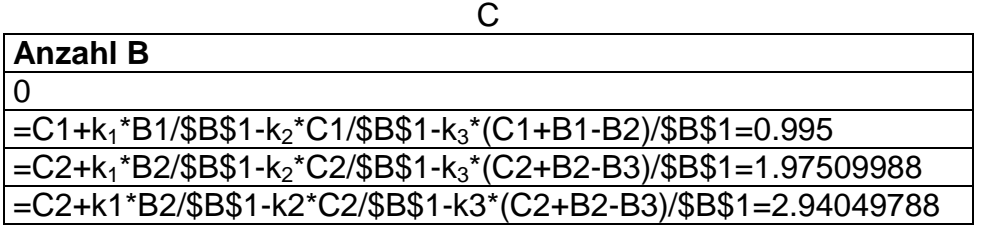

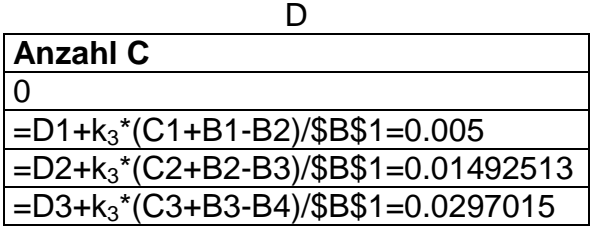

So sieht das zugehörige Diagramm aus:

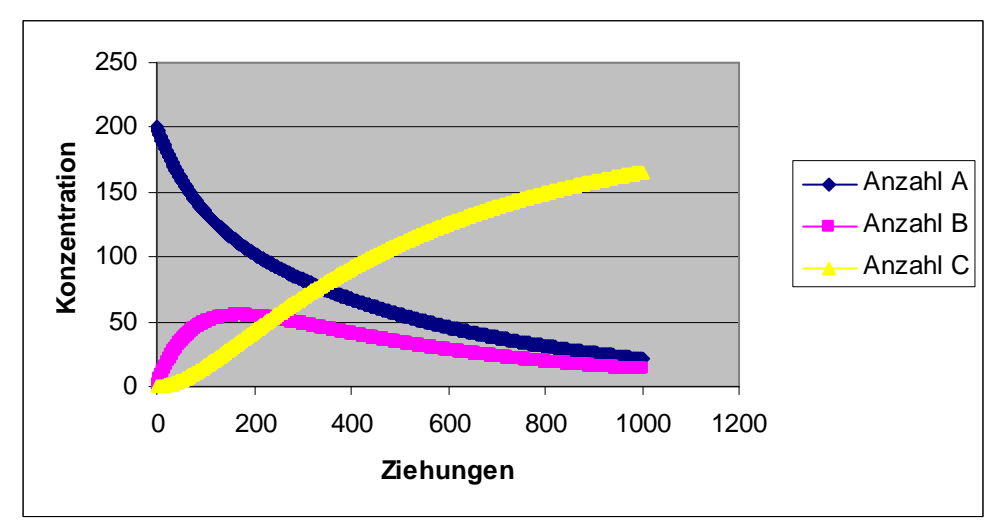

**Diagramm 20** A<sup> $rightleftarrow$ </sup>B→C, k<sub>1</sub>=1, k<sub>2</sub>=1 und k<sub>3</sub>=1

Wie bei der Folgereaktion beginnt A sofort zu sinken. B steigt an doch erreicht nie einen solch hohen Level wie bei der normalen Folgereaktion. Ausserdem dauert es beträchtlich länger bis A und B auf 0 sind und C 200 erreicht.

## **8. Simulation der Reaktion 2A→B**

Diese Reaktion soll in Excel simuliert werden:

## 2A→B respektive A+A→B

Diese Reaktion wird mit dem altbewährten System angepackt. Wieder werden 3 Spalten verwendet: Ziehungen, Anzahl A und Anzahl B. Ich gehe erneut von anfänglich 200 Kugeln der Substanz A aus. Bei jeder Ziehung werden zwei Kugeln aus dem Topf entnommen. Erwischt man zwei Kugeln der Substanz A, bildet sich daraus ein B. Erwischt man zwei B, geschieht nichts. Auch wenn eine Kugel A und eine Kugel B gezogen werden, findet keine Reaktion statt. K ist zu Beginn erneut gleich eins. Was hier bedeutet, dass immer exakt zwei Kugeln gezogen werden.

 $c_A(x)$  lässt sich mit dieser Formel berechnen:

$$
c_A(x) = c_A(x-1) - k \cdot \left( \frac{c_A(x-1)}{c_A(0)} + \frac{c_A(x-1)}{c_A(0)} \right) = c_A(x-1) - k \cdot 2 \cdot \frac{c_A(x-1)}{c_A(0)}
$$

Da eigentlich zwei Edukte vorliegen (A+A) muss die Anfangskonzentration von Substanz A zweimal berücksichtigt werden. Also wird von  $c_A(x-1)$  die Umsetzungsrate von A zweimal subtrahiert.

Um die Konzentration von B zu berechnen, wird diese Formel gebraucht:

$$
c_B(x) = c_B(x-1) + k * \frac{c_A(x-1)}{c_A(0)}
$$

Zur Konzentration von B zum Zeitpunkt x-1 wird die Bildungsrate von B addiert. Dies nur einfach, da aus 2 Kugeln der Substanz A nur ein B hervorgeht.

Beim Vorgehen mit diesen Berechnungsformeln erhält man diese Tabelle:

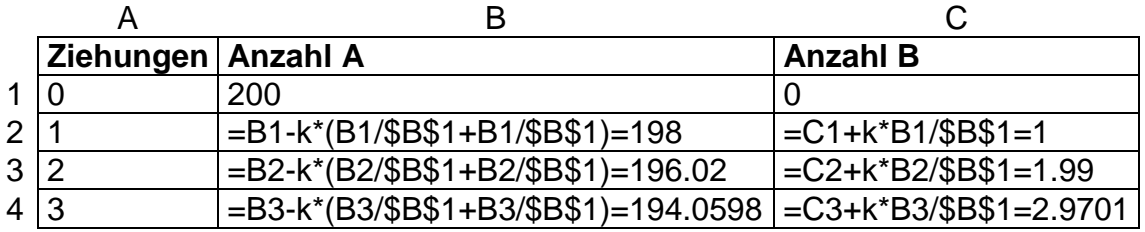

Daraus folgt das Konzentrations-Zeit-Diagramm:

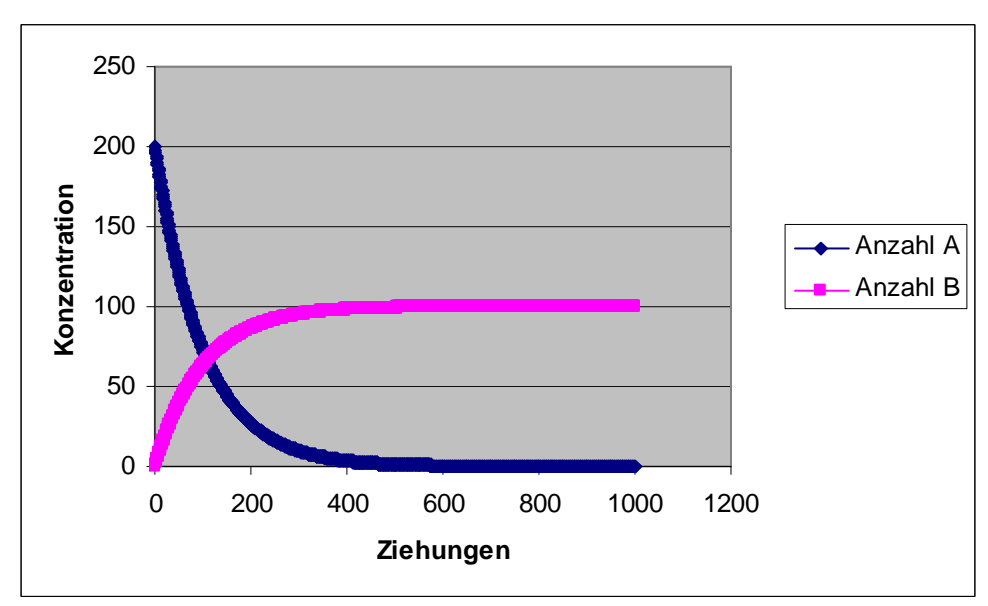

**Diagramm 21** 2A→B, k=1

Die Substanz A nimmt ab und B zu. Substanz B erreicht ein Maximum bei der Hälfte der Anfangsmenge von Substanz A. Hier ist eindeutig ersichtlich, dass die Summe von Substanz A und B nicht konstant ist. Dies steht im Gegensatz zu den bisher betrachteten Reaktionen.

Diese Reaktion kann auch über drei Spalten simuliert werden. Die Substanz A wird zur Hälfte als  $A_1$  betrachtet und die andere Hälfte als  $A_2$ .

Die Anzahl  $A_1$  berechnet sich dann so:

$$
c_{A_1}(x) = c_{A_1}(x-1) - k \cdot \frac{c_{A_1}(x-1)}{c_{A_1}(0)} \cdot \frac{c_{A_2}(x-1)}{c_{A_2}(0)}
$$

Die Konzentration von A<sub>2</sub> sieht genau gleich aus:

$$
c_{A_2}(x) = c_{A_2}(x-1) - k \cdot \frac{c_{A_1}(x-1)}{c_{A_1}(0)} \cdot \frac{c_{A_2}(x-1)}{c_{A_2}(0)}
$$

Da für die Bildung von Substanz B die Konzentration von A<sub>1</sub> und A<sub>2</sub> eine Rolle spielt, sieht die Formel für B so aus:

$$
c_B(x) = c_B(x-1) + k \cdot \frac{c_{A_1}(x-1)}{c_{A_1}(0)} \cdot \frac{c_{A_2}(x-1)}{c_{A_2}(0)}
$$

Benützt man diese Formeln jetzt in Excel, um die Reaktion zu simulieren, erhält man diese Tabelle:

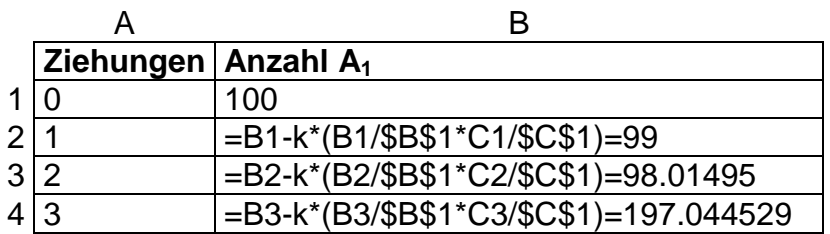

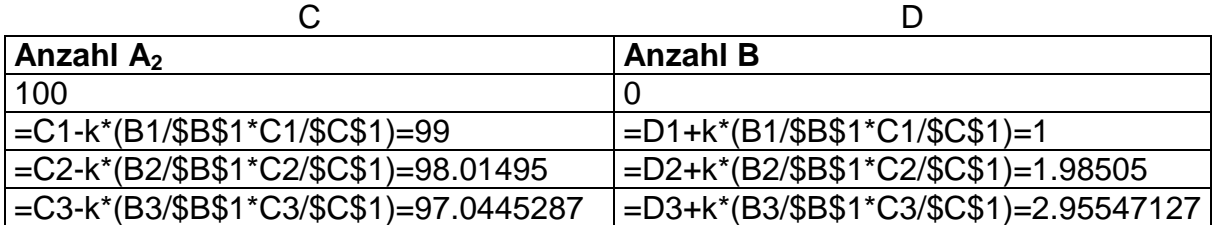

Und daraus erstellt man dieses Diagramm:

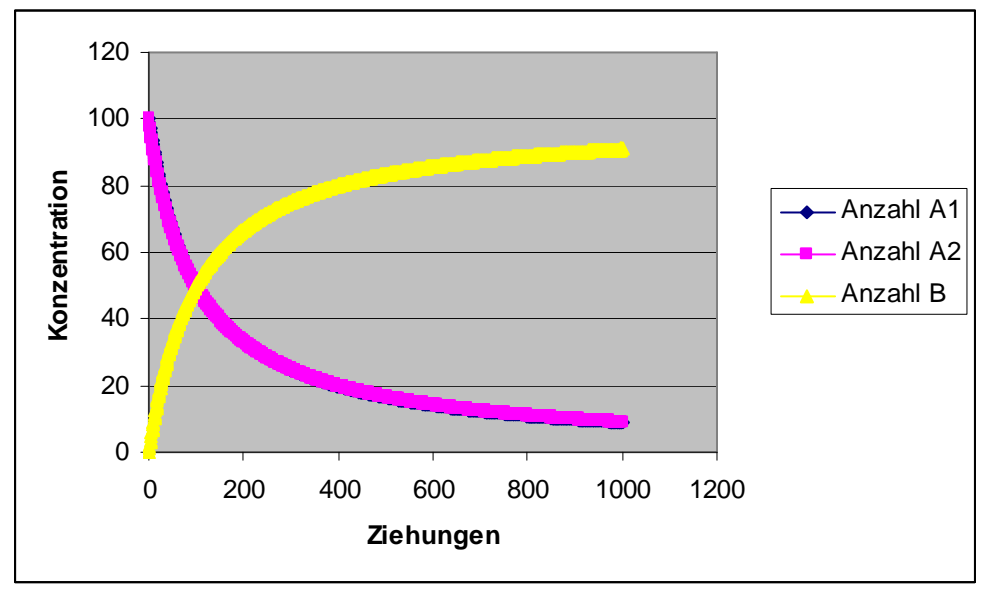

**Diagramm 22** A<sub>1</sub>+A<sub>2</sub>→B, k=1

Die Kurven von Substanz  $A_1$  und  $A_2$  sind genau deckungsgleich. Das Resultat sieht sehr ähnlich aus wie bei einer Reaktion erster Ordnung.

## **9. Reaktion zweiter Ordnung**

Nun soll in Excel eine Reaktion zweiter Ordnung betrachtet werden. Sie sieht so aus:

# $A+B\rightarrow C$

Es werden vier Spalten generiert. Eine für die Ziehungen, eine für die Anzahl A, eine dritte für die Anzahl B und schliesslich eine für die Anzahl von C.  $c_A(0)$  wird zu Beginn auf 200 gesetzt und  $c_B(0)$  nur auf 100. Und k beträgt 1.

Von der vorherigen Reaktion zur Reaktion zweiter Ordnung ist es nur noch ein kleiner Schritt. Man kann fast die gleichen Formeln verwenden. Grosser Unterschied ist, dass die Mengen von Substanz A und B sich nicht so verhalten wie die von Substanz  $A_1$  und  $A_2$ . Substanz A und B liegen also nicht unbedingt in derselben Menge vor.

Der Konzentrationsverlauf von A lässt sich so berechnen:

$$
c_A(x) = c_A(x-1) - k \cdot \frac{c_A(x-1)}{c_A(0)} \cdot \frac{c_B(x-1)}{c_B(0)}
$$

Um die Abnahme von A aufzuzeigen, muss die Konzentration von Substanz A und Substanz B berücksichtigt werden. Die Umsetzungsraten von A und B werden von  $c_A(x-1)$  subtrahiert.

Substanz B verändert sich genau gleich:

$$
c_B(x) = c_B(x-1) - k \cdot \frac{c_A(x-1)}{c_A(0)} \cdot \frac{c_B(x-1)}{c_B(0)}
$$

Die Substanz C wird so gebildet:

$$
c_C(x) = c_C(x-1) + k * \frac{c_A(x-1)}{c_A(0)} * \frac{c_B(x-1)}{c_B(0)}
$$

Diese Werte lassen sich damit errechnen:

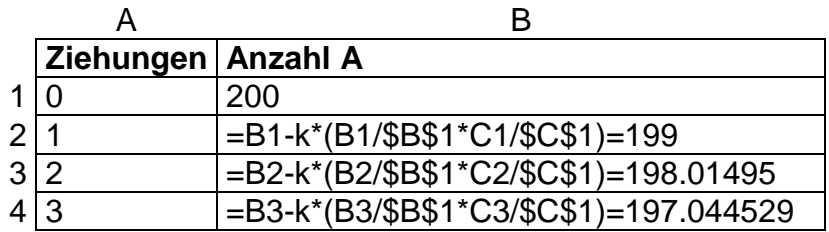

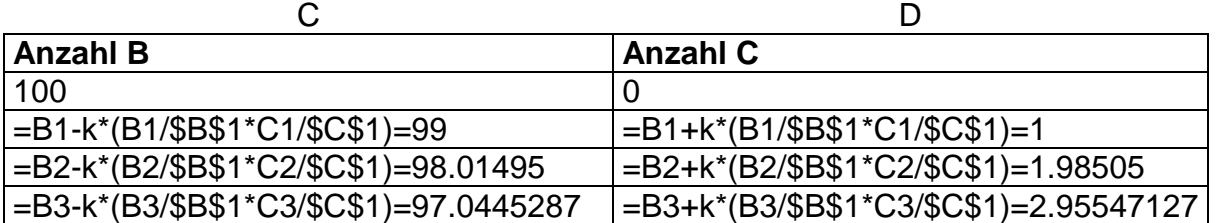

So erhält man dieses Diagramm:

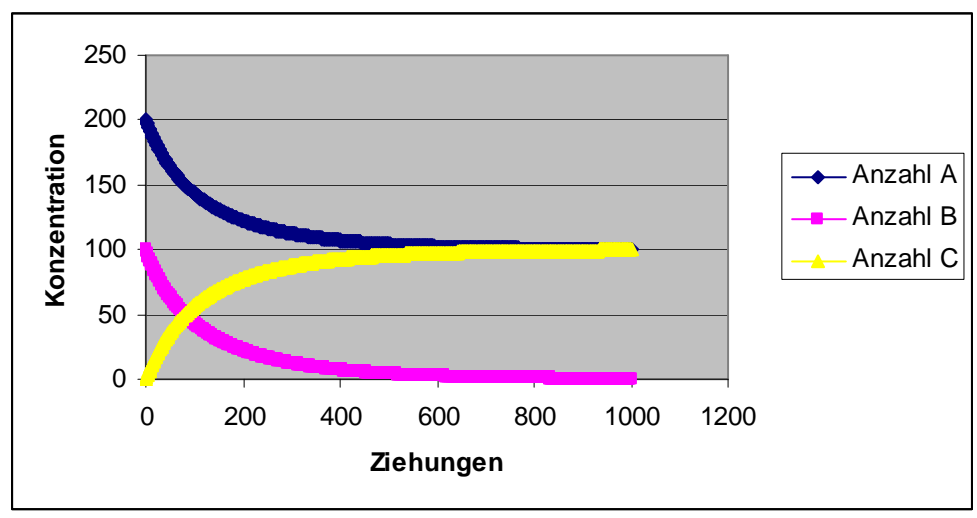

**Diagramm 23** A+B→C, k=1

Die Konzentration von A und B beginnt sofort gleichmässig zu sinken. So wird C gebildet und nimmt auch immer weiter zu. Sobald eines der Edukte (hier Substanz B) aufgebraucht ist, stoppt die Reaktion und die Konzentrationswerte von A und  $\acute{\text{C}}$ stagnieren.

## **9.1 Vergleich mit Mathematica<sup>12</sup>**

Auch zu einer Reaktion zweiter Ordnung ist ein Mathematica-Sample im Internet zu finden. Dieses wird nun auch mit meinem Modell verglichen.

In Mathematica sieht die Reaktion folgendermassen aus:

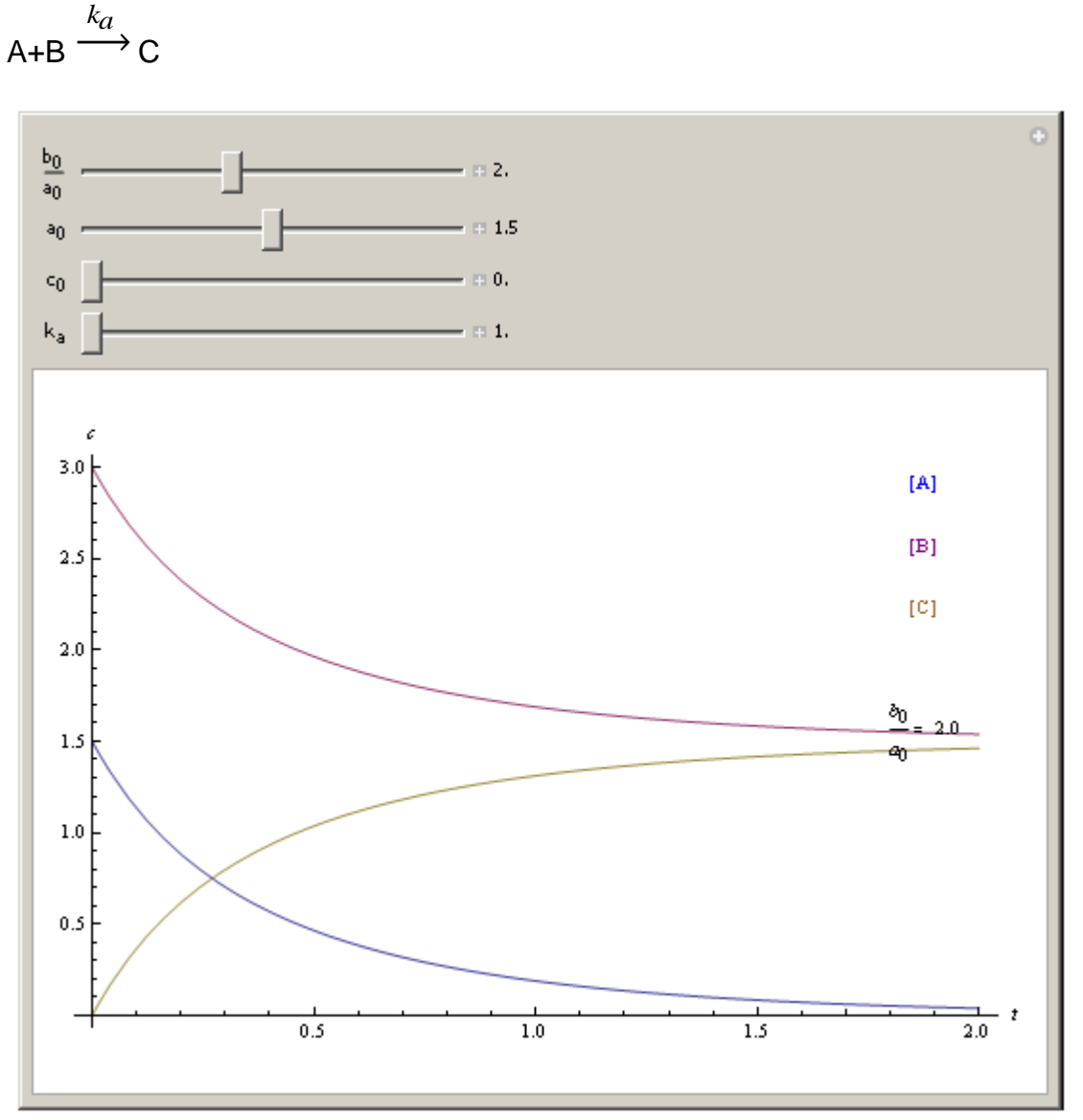

**Abbildung 5** Second Order Chemical Reaction (Wolfram Demonstrations Project)

Die Umsetzungskonstante beträgt 1, Substanz C ist zu Beginn nicht vorhanden und es gibt doppelt soviel von Substanz B wie von A.

l

<sup>12</sup> http://demonstrations.wolfram.com/ASecondOrderChemicalReaction/

In Mathematica wurden diese Differentialgleichungen verwendet:

$$
v_A = \frac{dc_A(t)}{dt} = -k_A * c_A(t) * c_B(t)
$$
  

$$
v_B = \frac{dc_B(t)}{dt} = -k_A * c_A(t) * c_B(t)
$$
  

$$
v_C = \frac{dc_C(t)}{dt} = k_A * c_A(t) * c_B(t)
$$

Hier die zugehörigen Lösungen:

$$
c_A(t) = \frac{c_A(0) * (-1 + \frac{c_B(0)}{c_A(0)})}{-1 + e^{c_A(0) * k_A * (-1 + \frac{c_B(0)}{c_A(0)}) * t} * \frac{c_B(0)}{c_A(0)}}
$$

$$
c_A(0) * e^{c_A(0) * k_A * (-1 + \frac{c_B(0)}{c_A(0)}) * t} (-1 + \frac{c_B(0)}{c_A(0)}) * \frac{c_B(0)}{c_A(0)}
$$
  

$$
-1 + e^{c_A(0) * k_A * (-1 + \frac{c_B(0)}{c_A(0)}) * t} * \frac{c_B(0)}{c_A(0)}
$$

$$
c_{A}(0) * (-1 + e^{c_{A}(0) * k_{A} * (-1 + \frac{c_{B}(0)}{c_{A}(0)})^{*}t}) * \frac{c_{B}(0)}{c_{A}(0)} + c_{C}(0) * (-1 + e^{c_{A}(0) * k_{A} * (-1 + \frac{c_{B}(0)}{c_{A}(0)})^{*}t}) * \frac{c_{B}(0)}{c_{A}(0)} - 1 + e^{c_{A}(0) * k_{A} * (-1 + \frac{c_{B}(0)}{c_{A}(0)})^{*}t}) * \frac{c_{B}(0)}{c_{A}(0)}
$$

Mit meiner Simulation versuche ich jetzt möglichst nahe an den Mathematica-Graphen heranzukommen.

Mit k=0.4 erhält man diese Werte:

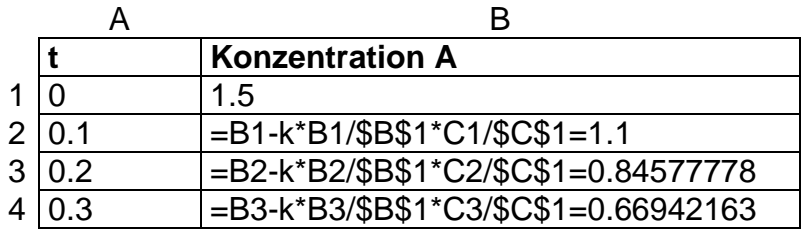

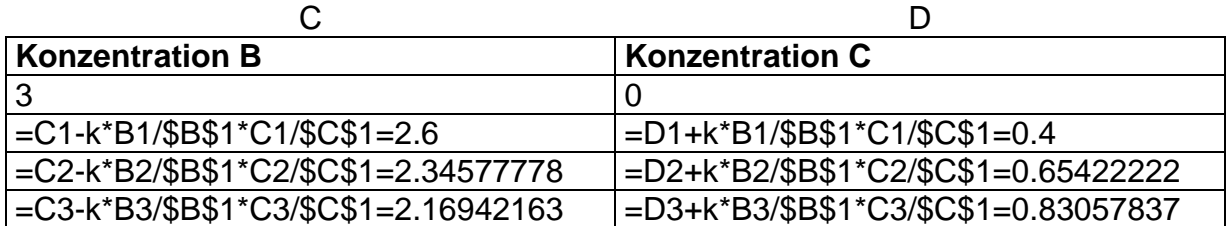

Mit diesen erstellt man ein Diagramm:

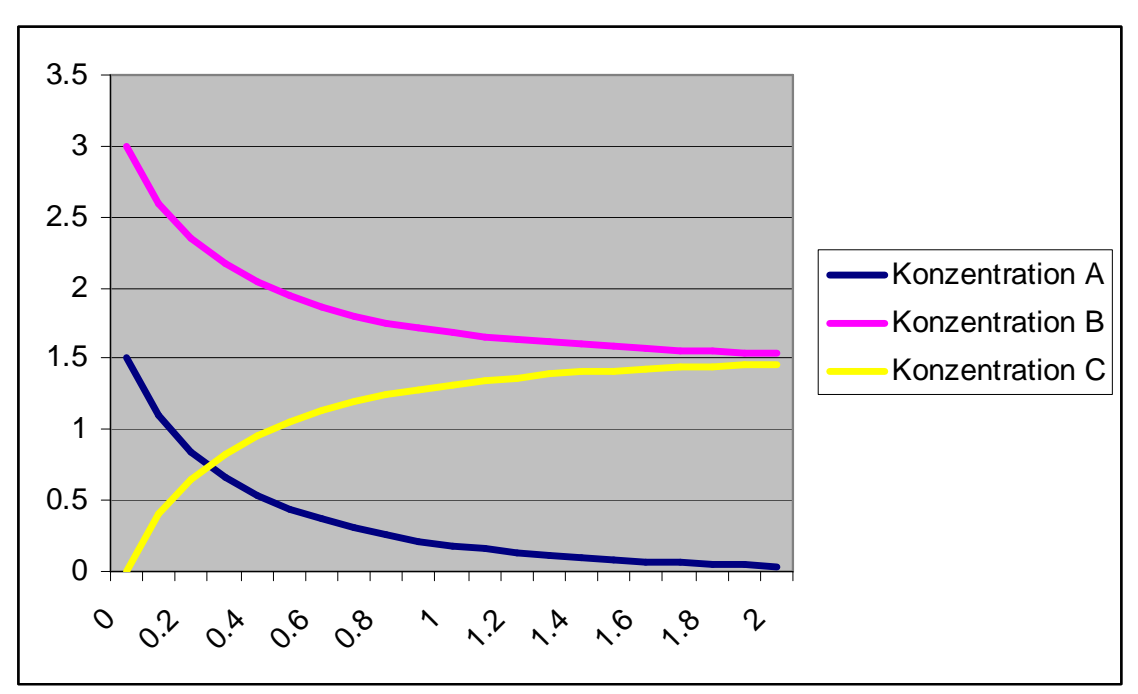

**Diagramm 24** Vergleich Mathematica mit Modell, k=0.4

Zum Vergleich hier erneut das Diagramm aus der Software Mathematica:

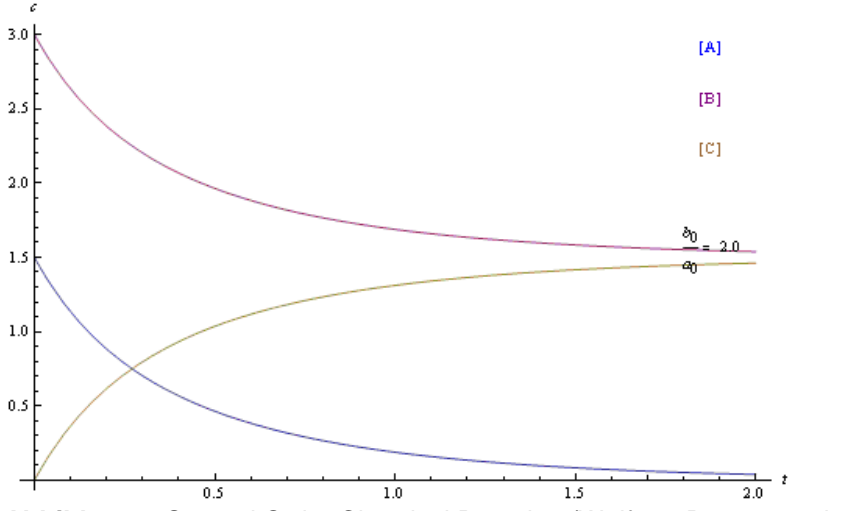

**Abbildung 6** Second Order Chemical Reaction (Wolfram Demonstrations Project)

Der Vergleich meines Modells mit der Mathematica-Simulation zeigt, dass mein Modell fähig ist, eine Reaktion zweiter Ordnung darzustellen.

Über die Wahrscheinlichkeit erhält man also eine Lösung, die sich mit den sehr komplexen Differentialgleichungen messen kann.

# **10. Enzym-Kinetik<sup>13</sup>**

Eine enzymatische Reaktion ist ein Spezialfall einer Folgereaktion. Dabei geht das Enzym unverändert aus der Reaktion hervor.

Eine enzymatische Umsetzung eines Substrates zum Produkt lässt sich so beschreiben:

# $F+S \rightleftharpoons FS \rightarrow P+F$

Dabei reagieren ein Enzym und ein Substrat zu einem Enzym-Substrat-Komplex und schlussendlich zum Produkt und dem Enzym.

Michaelis Menten hat in diesem Bereich der chemischen Kinetik hervorragende Arbeit geleistet. Deshalb spricht man oftmals auch von der Michaelis-Menten-Kinetik. Er hat untersucht, mit welcher Geschwindigkeit eine enzymatische Reaktion abläuft, wenn  $c_F(0)$  vorgegeben ist, aber die Substratkonzentration ändert.

Dazu hat er ein Geschwindigkeitsgesetz, die Michaelis-Menten-Gleichung aufgestellt:

$$
v = \frac{v_{\text{max}} * c_s(0)}{k_m + c_s(0)}
$$

$$
\text{Wobei } k_m = \frac{k_2 + k_3}{k_1}
$$

l

<sup>13</sup> http://www.oemu.at/vorklinik/MichaelisMentenKinetik.pdf

http://pharmtech.unibas.ch/modules/tinycontent6/content/Funktion/michkin.htm

Stellt man das in einem Geschwindigkeits-Substratkonzentrations-Diagramm dar, erhält man eine solche hyperbolische Kurve:

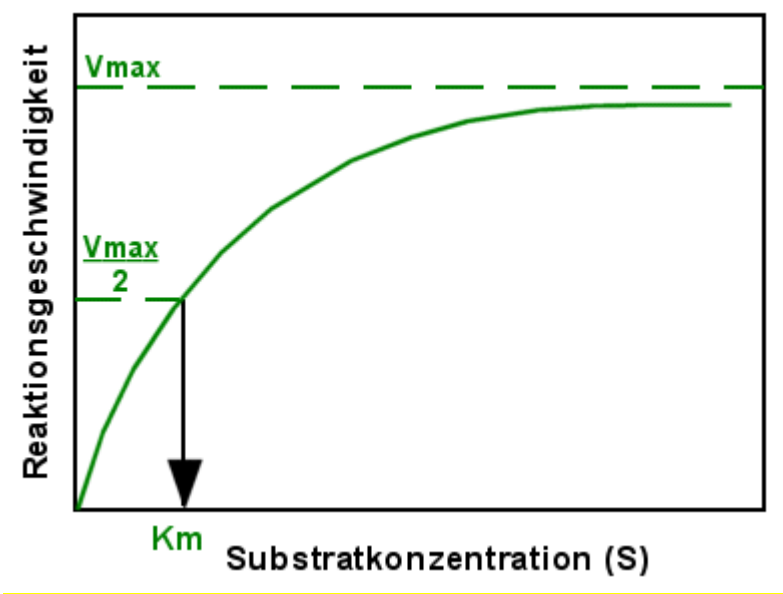

**Abbildung 7** Reaktionsgeschwindigkeit einer enzymatischen Reaktion (http://www.med4you.at/laborbefunde/techniken/enzyme/mich\_konst.gif)

Aus diesem Graphen kann man einiges herauslesen. Die maximale Reaktionsgeschwindigkeit wird bei einer sehr hohen Substratkonzentration. Bei tiefen Konzentrationen von S verläuft die Reaktion sehr langsam.

Auf den folgenden paar Seiten versuche ich nun den Konzentrationsverlauf einer solchen enzymatischen Reaktion in Excel zu simulieren. Grundlage dafür ist eigentlich die Erweiterung der Folgereaktion erster Ordnung. Doch bevor die gesamte Reaktion betrachtet werden kann, müssen noch einige kleine Fragen geklärt werden.

### **10.1 Simulation einer Reaktion zweiter Ordnung mit Rückreaktion**

Hier soll diese Reaktion in Excel simuliert werden:

# $A+B= C$

Diese Reaktion macht auch einen Teil der Enzym-Reaktion aus.

Auf die richtigen Formeln kommt man hier, wenn man die Ergebnisse aus Kapitel 9 und 5 richtig mit einander kombiniert.

Zur Berechnung von A erhält man diese Formel:

$$
c_A(x) = c_A(x-1) - k_1 * \frac{c_A(x-1)}{c_A(0)} * \frac{c_B(x-1)}{c_B(0)} + k_2 * \frac{c_C(x-1)}{c_A(0) + c_B(0)}
$$

Substanz B wird genau gleich umgesetzt:

$$
c_B(x) = c_B(x-1) - k_1 \cdot \frac{c_A(x-1)}{c_A(0)} \cdot \frac{c_B(x-1)}{c_B(0)} + k_2 \cdot \frac{c_C(x-1)}{c_A(0) + c_B(0)}
$$

Und die Konzentrationsveränderung von C lässt sich so ausdrücken:

$$
c_C(x) = c_C(x-1) + k_1 * \frac{c_A(x-1)}{c_A(0)} * \frac{c_B(x-1)}{c_B(0)} - k_2 * \frac{c_C(x-1)}{c_A(0) + c_B(0)}
$$

Beim Durchrechnen des Beispiels erhält man diese Wertetabelle:

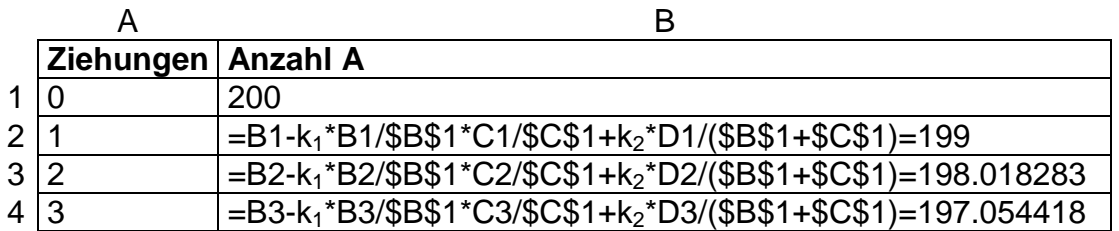

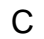

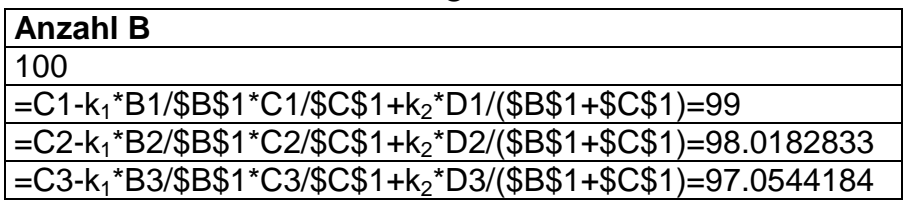

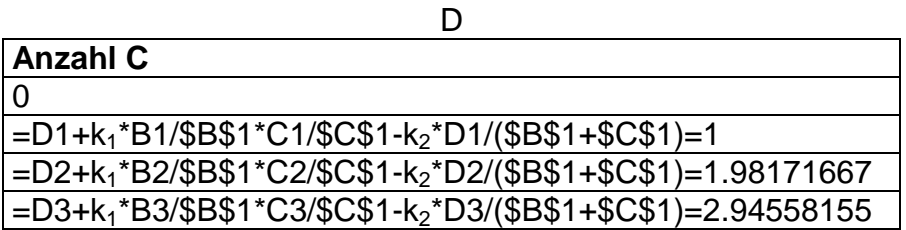

Stellt man diese Werte graphisch dar, erhält man dieses Diagramm:

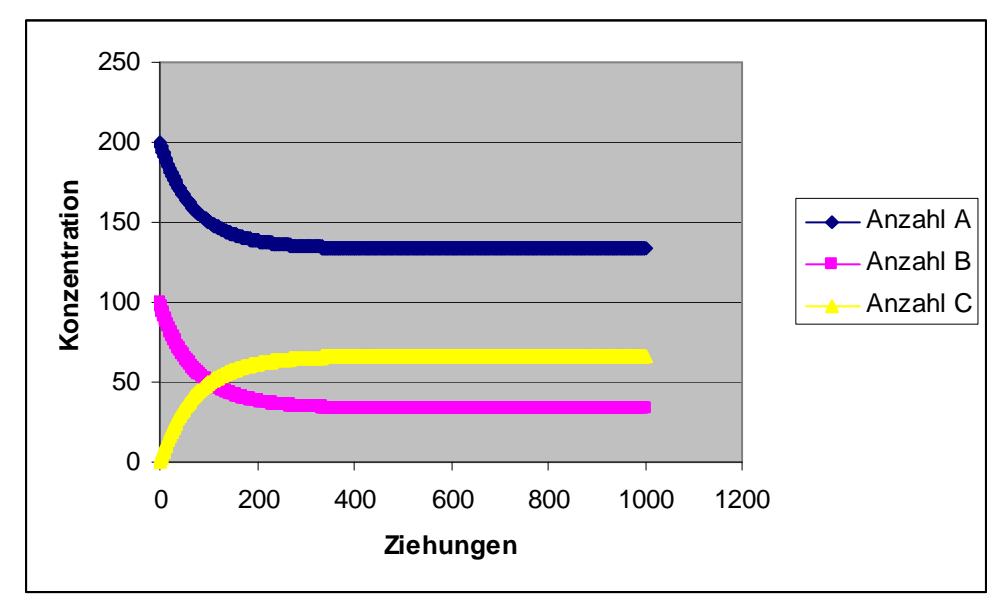

**Diagramm 25** A+B<sup> $\rightleftharpoons$ C, k<sub>1</sub>=1 und k<sub>2</sub>=1</sup>

Die Substanzen werden verbraucht und nehmen ab. C bildet sich und pendelt sich zwischen A und B ein.

### **10.2 Simulation der Reaktion A***→***B+C**

In diesem Kapitel soll folgende Reaktion in Excel simuliert werden:

$$
A\rightarrow B+C
$$

Auch sie macht einen Teil der Enzym-Reaktion aus und ist somit nötig, um die gesamte enzymatische Reaktion zu simulieren.

Dies ist eine einfache Reaktion erster Ordnung, bei der aus einem Edukt zwei Produkte entstehen.

Um die Abnahme von A zu beschreiben, wird diese Formel benützt:

$$
c_A(x) = c_A(x-1) - k \cdot \frac{c_A(x-1)}{c_A(0)}
$$

Substanz B wird so gebildet:

$$
c_B(x) = c_B(x-1) + k * \frac{c_A(x-1)}{c_A(0)}
$$

Und die Formel für C sieht genau gleich aus:

$$
c_C(x) = c_C(x-1) + k * \frac{c_A(x-1)}{c_A(0)}
$$

In Excel erhält man diese Tabelle:

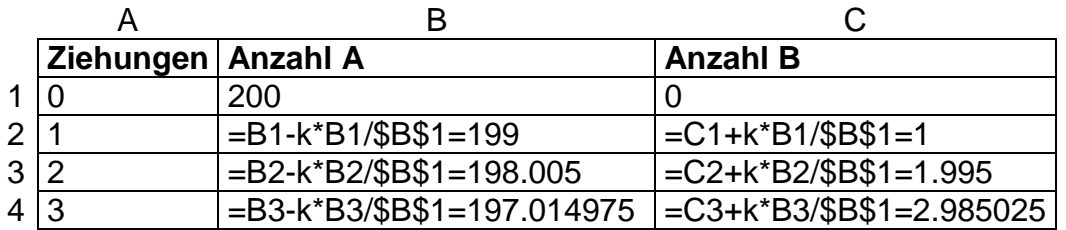

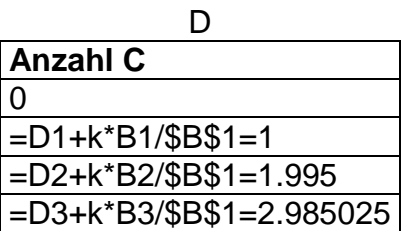

Daraus folgt dieses Diagramm:

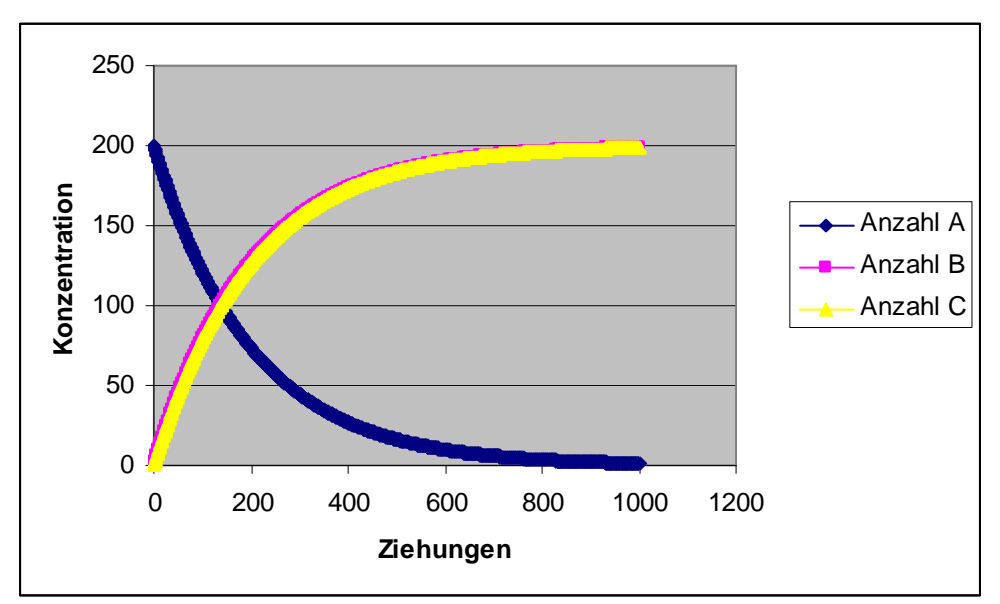

**Diagramm 26** A→B+C, k=1

Die Kurven von B und C überlappen sich exakt. Um die Reaktion noch besser aufzuzeigen hier ein **Diagramm, bei** der Substanz B schon bei Reaktionsbeginn vorhanden ist:

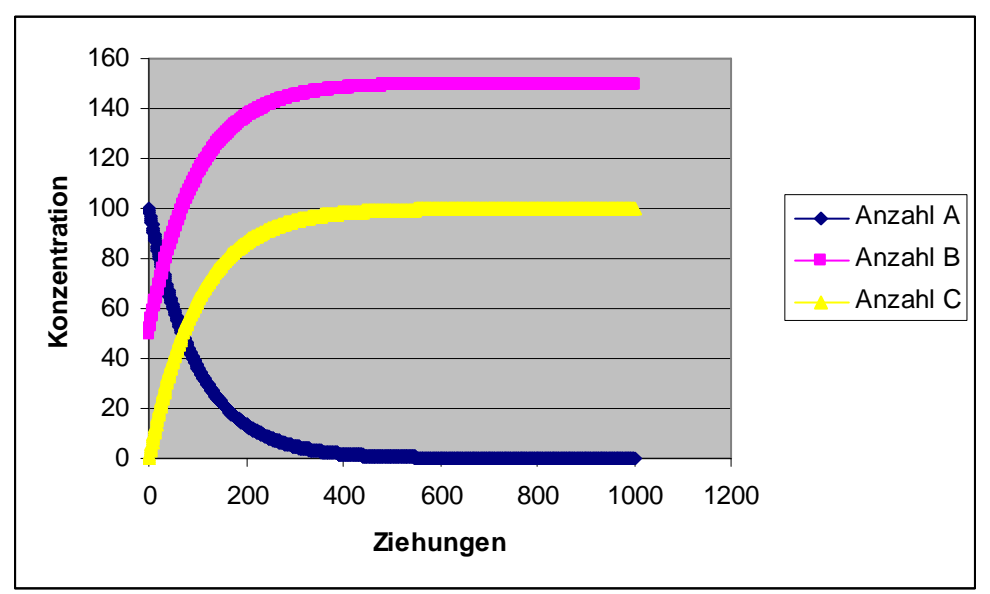

**Diagramm 27** A→B+C

Hier erkennt man gut wie die Substanzen B und C gleichmässig gebildet werden.

### **10.3 Enzymatische Reaktion**

Nun sind alle Hürden beseitigt und die "finale" Reaktion kann in Angriff genommen werden. Hier nochmals die Reaktionsgleichung:

# $F+S \rightleftharpoons FS \rightarrow P+F$

Um das Ganze etwas zu vereinfachen, wird das Enzym getrennt betrachtet. Also:

# $E_1 + S \rightleftharpoons E S \rightarrow P + E_2$

Für diese Reaktion werden nun alle Erkenntnisse benötigt, die man in den vorherigen Kapiteln erarbeitet hat. Vor allem sind die Erweiterung der Folgereaktion sowie die Reaktion zweiter Ordnung mit Rückreaktion von Bedeutung.

Als erstes wird die Zersetzung von  $E_1$  angeschaut:

$$
c_{E_1}(x) = c_{E_1}(x-1) - k_1 \cdot \frac{c_{E_1}(x-1)}{c_{E_1}(0)} \cdot \frac{c_s(x-1)}{c_s(0)} + k_2 \cdot \frac{c_{E_1}(x-1)}{c_{E_1}(0) + c_s(0)}
$$

Das Substrat verhält sich gleich:

$$
c_{S}(x) = c_{S_1}(x-1) - k_1 \sqrt[k]{\frac{c_{E_1}(x-1)}{c_{E_1}(0)}} \sqrt[k]{\frac{c_{S}(x-1)}{c_{S}(0)}} + k_2 \sqrt[k]{\frac{c_{ES}(x-1)}{c_{E_1}(0) + c_{S}(0)}}
$$

Nach dem schwierigsten Gesetz verhält sich der ES-Komplex:

$$
c_{ES}(x) = c_{ES}(x-1) + k_1 * \frac{c_{E_1}(x-1)}{c_{E_1}(0)} * \frac{c_S(x-1)}{c_S(0)} - k_2 * \frac{c_{ES}(x-1)}{c_{E_1}(0) + c_S(0)}
$$
  

$$
-k_3 * (\frac{c_{ES}(x-1)}{c_{E_1}(0) + c_S(0)} + \frac{c_{E_1}(x-1)}{c_{E_1}(0)} * \frac{c_S(x-1)}{c_S(0)} - \frac{c_{E_1}(x)}{c_{E_1}(0)} * \frac{c_S(x)}{c_S(0)}
$$

Die Bildung von Enzym 2 ergibt sich so:

$$
c_{E_2}(x) = c_{E_{-2}}(x-1) + k_3 \sqrt[k]{\frac{c_{ES}(x-1)}{c_{E_1}(0) + c_S(0)}} + \frac{c_{E_1}(x-1)}{c_{E_1}(0)} \sqrt[k]{\frac{c_S(x-1)}{c_S(0)}} - \frac{c_{E_1}(x)}{c_{E_1}(0)} \sqrt[k]{\frac{c_S(x)}{c_S(0)}}
$$

Das Produkt P entsteht genau gleich:

$$
c_p(x) = c_p(x-1) + k_3 * \left(\frac{c_{ES}(x-1)}{c_{E_1}(0) + c_S(0)} + \frac{c_{E_1}(x-1)}{c_{E_1}(0)} * \frac{c_S(x-1)}{c_S(0)} - \frac{c_{E_1}(x)}{c_{E_1}(0)} * \frac{c_S(x)}{c_S(0)}\right)
$$

In Excel genutzt erhält man mit den Formeln diese Tabelle:

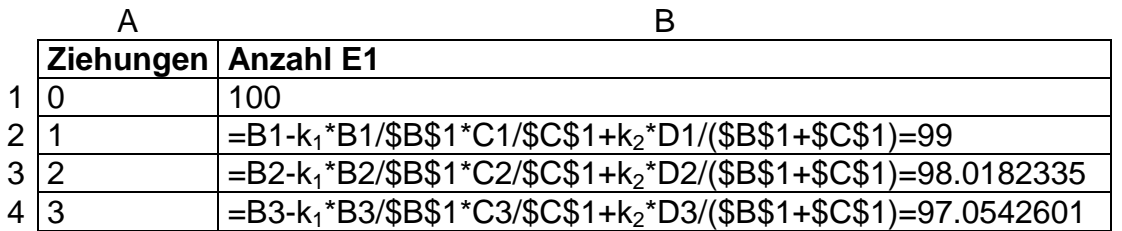

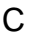

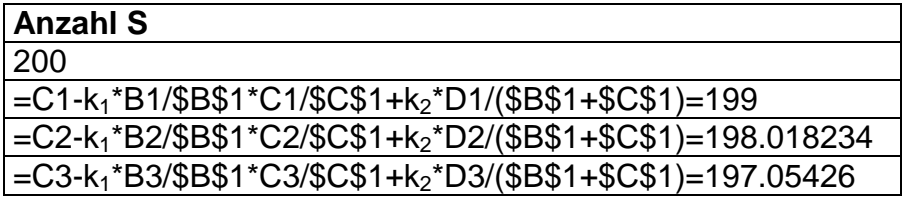

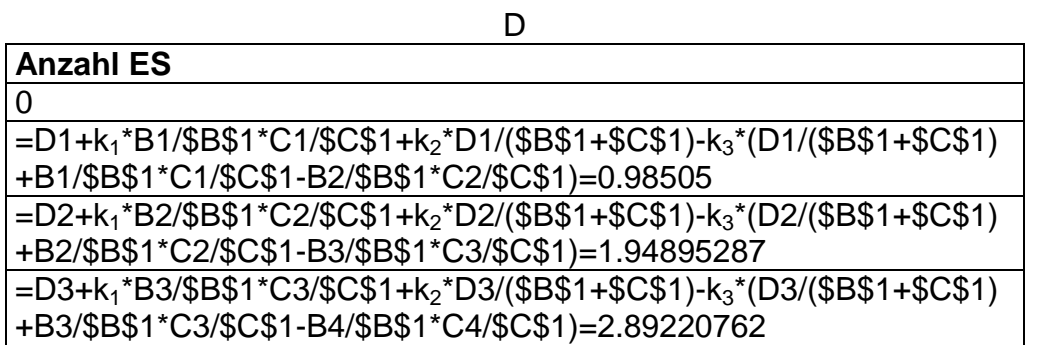

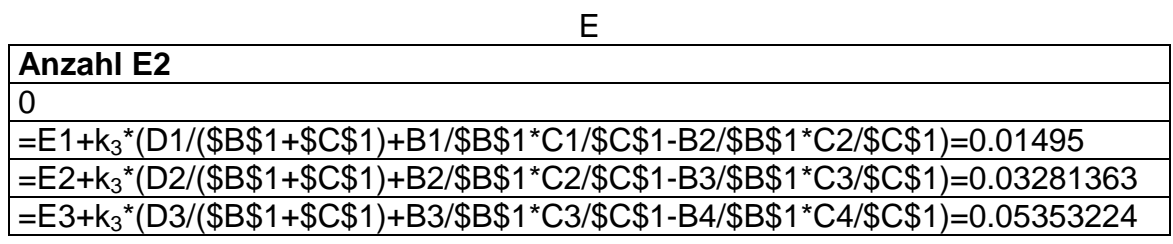

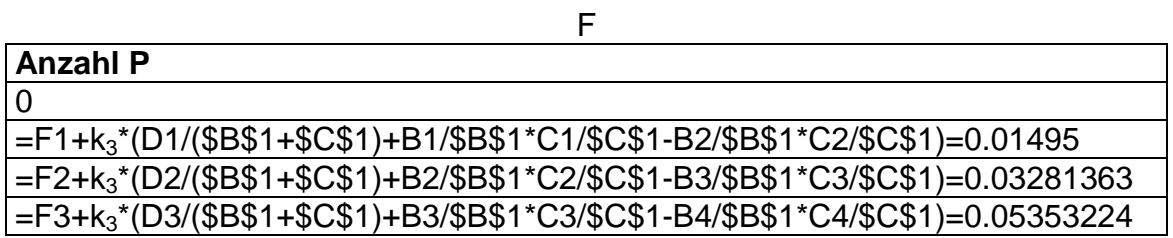

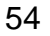

So zeichnet sich folgendes Diagramm:

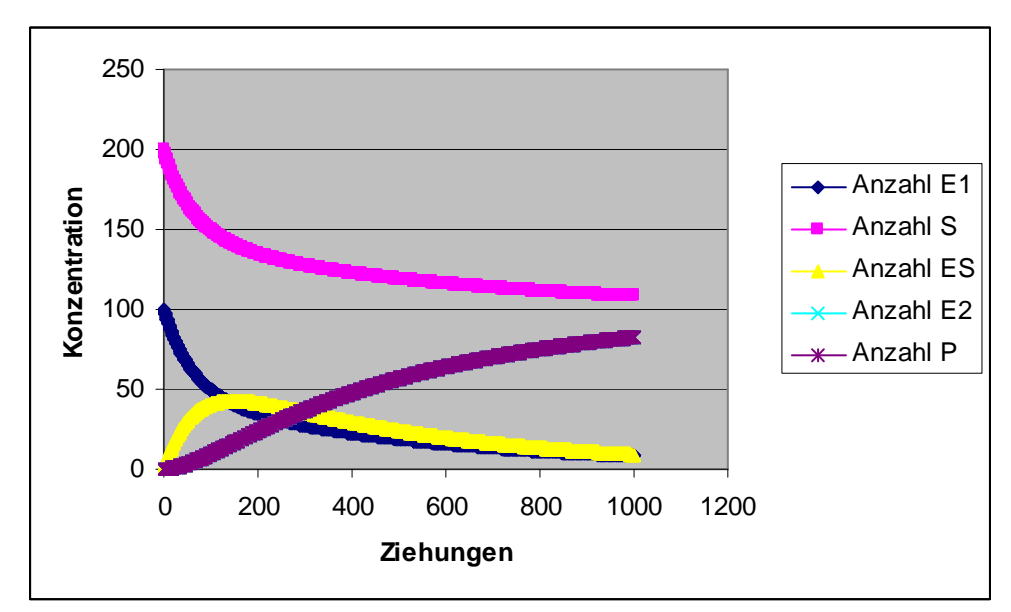

**Diagramm 28**  $E_1 + S$ <sup> $\rightleftharpoons$ </sup> $ES → P + E_2$ ,  $k_1 = 1$ ,  $k_2 = 1$  und  $k_3 = 1$ 

Das Enzym 1 und das Substrat werden gleichmässig umgesetzt. Der ES-Komplex erreicht einen kurzzeitigen Höhepunkt, nimmt dann aber wieder ab. Zum Schluss bildet sich das Enzym 2 und das Produkt. Die Kurven dieser beiden sind genau gleich und überlappen sich.

## **11. Weiterführungen**

Die chemische Reaktionskinetik ist ein riesiger Themenbereich. Meine Arbeit wäre noch beliebig erweiterbar. Es könnten noch diverse Reaktionen untersucht und analysiert werden. In diesem Kapitel werde ich noch einige Dinge aufzeigen, die ich betrachtet und interessant gefunden habe, welche aber doch keinen Weg in meine Maturaarbeit gefunden haben.

### **11.1 Ganze Zahlen**

Bei der Arbeit mit dem Modell rechnet man ständig mit sehr exakten Zahlen. So sind Zahlen mit zehn Stellen hinter dem Komma keine Seltenheit. Doch dies ist eigentlich unrealistisch, denn bei chemischen Reaktionen werden nur ganze Moleküle oder Atome umgesetzt. Somit wäre es auch logischer, wenn es so im Modell geschehen würde. In Excel wäre dies auch relativ leicht realisierbar. So könnte bequem die "Runden-Funktion" gebraucht werden. Einziges Problem danach ist noch, dass die Summe aller Konzentrationen der Substanzen die Anfangskonzentration der Edukte nicht übersteigt. Das heisst, wenn die Reaktion mit 200 Kugeln von Substanz A beginnt, dass nicht plötzlich 201 Kugeln im Reaktionsbehälter auftauchen.

### **11.2 Clock-Reaction**

Ein sehr interessanter Reaktionstyp, der mir unter die Finger gekommen ist, ist die sogenannte Clock-Reaction oder Zeitreaktion. Die bekannteste dieser Art ist die Landolt-Zeitreaktion. Sie wurde 1886 vom Schweizer Chemiker Hans Heinrich Landolt entdeckt und beschrieben.<sup>14</sup> Bei einer Clock-Reaction tritt beispielweise eine schlagartige Farbänderung ein. Dieser Umschlag ist temperaturabhängig und tritt nach so genauen Zeiten ein, dass man beinahe eine Uhr danach richten könnte.

Um auf mein ursprüngliches Thema, das Vitamin C, zurückzukommen, habe ich eine Alternative zur Landolt-Reaktion betrachtet: die Vitamin C-Clock-Reaction.<sup>15</sup>

Dabei reagiert Ascorbinsäure mit Iod. Sobald kein Vitamin C mehr vorhanden ist, reagiert das Iod mit Stärke, die auch zu Beginn in den Versuchsbehälter gegeben wird, zu einem blauen Farbkomplex. Sobald die gesamte Ascorbinsäure aufgebraucht ist, wechselt das Gemisch von farblos zu blau. Diese Clock-Reaction kommt durch konkurrierende Reaktionen zustande.

Die einzelnen Reaktionsschritte sehen so aus<sup>16</sup>:

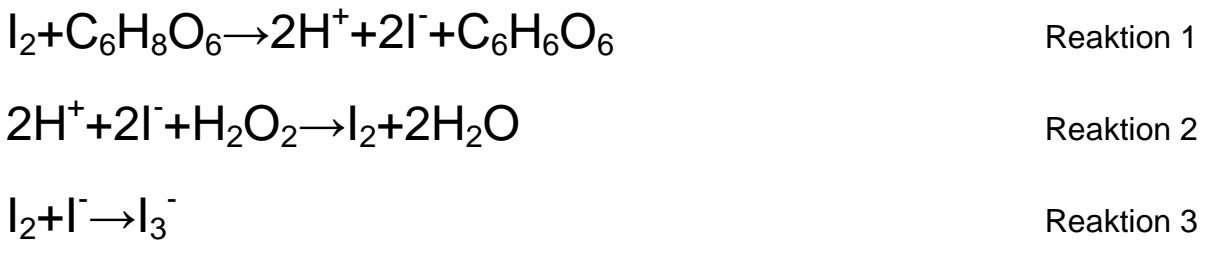

In diesen drei ersten Reaktionen reagiert das lod mit der Stärke zu I<sub>3</sub>. Sobald alle Ascorbinsäure verbraucht ist, startet die vierte Reaktion.

# 2I<sub>3</sub><sup>-</sup>+Stärke<sup>Stärke<sup>Stärke-I3Komplex (dunkelblau)+I Reaktion 4</sup></sup>

Das entstandene Iod-Ion reagiert mit der Stärke und die blaue Färbung erscheint.

 $\overline{a}$ 

<sup>14</sup> http://de.wikipedia.org/wiki/Landolt-Reaktion#Historisches

<sup>15</sup> http://www.buetzer.info/fileadmin/pb/pdf-Dateien/Vitamin\_C-clock-reaction.pdf

<sup>16</sup> http://gotexassoccer.com/elements/experiments/clock.htm

**ISt**  $0.02$ 0.015 nmol  $0.01$ 0.005 0 200 50 100 150 250 300 350 0 400 450 500 Time (Second) ISt: Current

Die Bildung des Iod-Stärke-Komplexes ist hier in einem Zeit-Diagramm dargestellt:

**Abbildung 8** Zeitlicher Konzentrationsverlauf des blauen Iod-Stärke-Komplexes (**http://www.buetzer.info/fileadmin/pb/pdf-Dateien/Vitamin\_C-clock-reaction.pdf)**

Dieser schlagartige Umbruch ist das Interessante an der Reaktion. Mich interessiert es, ob diese zeitliche Verzögerung auch in Excel erreichbar ist.

Wie ich von meinem Mathematik Lehrer Herrn Ueli Manz erfahren habe, erreicht man diese Kurve leicht über eine logistische Differentialgleichung. Diese sieht so aus:

 $\dot{x} = k * x * (a - x)$ 

Die Lösung dieser sieht so aus:

$$
x(t) = \frac{a * x_0 * e^{akt}}{(a - x_0) + x_0 * e^{akt}}
$$

Sie enthält drei Konstanten, wobei die Konstante a die Höhe der Kurve bestimmt.

Hier diese Funktion in Excel dargestellt:

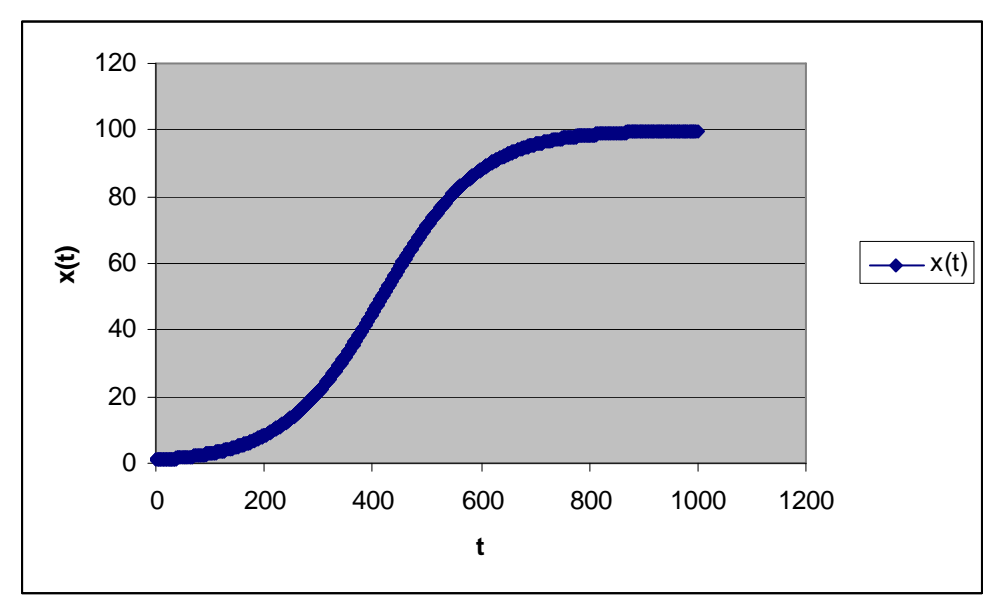

**Diagramm 29** Logistische Differentialgleichung, x<sub>0</sub>=1, a=100 und k=0.00011

Mit dieser erhält man doch schon einen ähnlichen Anstieg. Auch wenn die Verzögerung noch nicht erreicht wird.

Doch ist dies auch ohne Differentialgleichungen möglich? Dies eine der noch offenen Fragen.

Gelingt es eine solche Reaktion zu simulieren, können auch noch oszillierende Reaktionen betrachtet werden. Diese unterliegen einer sehr interessanten Kinetik.

### **11.3 Enzym-Kinetik**

Eine weitere offene Sache ist die "richtige" Michaelis-Menten-Reaktion. In meiner Arbeit habe ich eine Vereinfachung betrachtet und simuliert. Doch die Simulation sollte möglich sein, wenn nicht ein Enzym 1 und ein Enzym 2 betrachtet wird. Wenn das Enzym also ähnlich einem Katalysator wirkt und unverändert und unverbraucht wieder aus der Reaktion hervorgeht. Die korrekte Reaktionsgleichung wäre folgende:

## E+S∏ES→P+E

Im Netz habe ich ein solches Diagramm gefunden. Es zeigt den Konzentrationsverlauf einer Enzym-Reaktion auf:

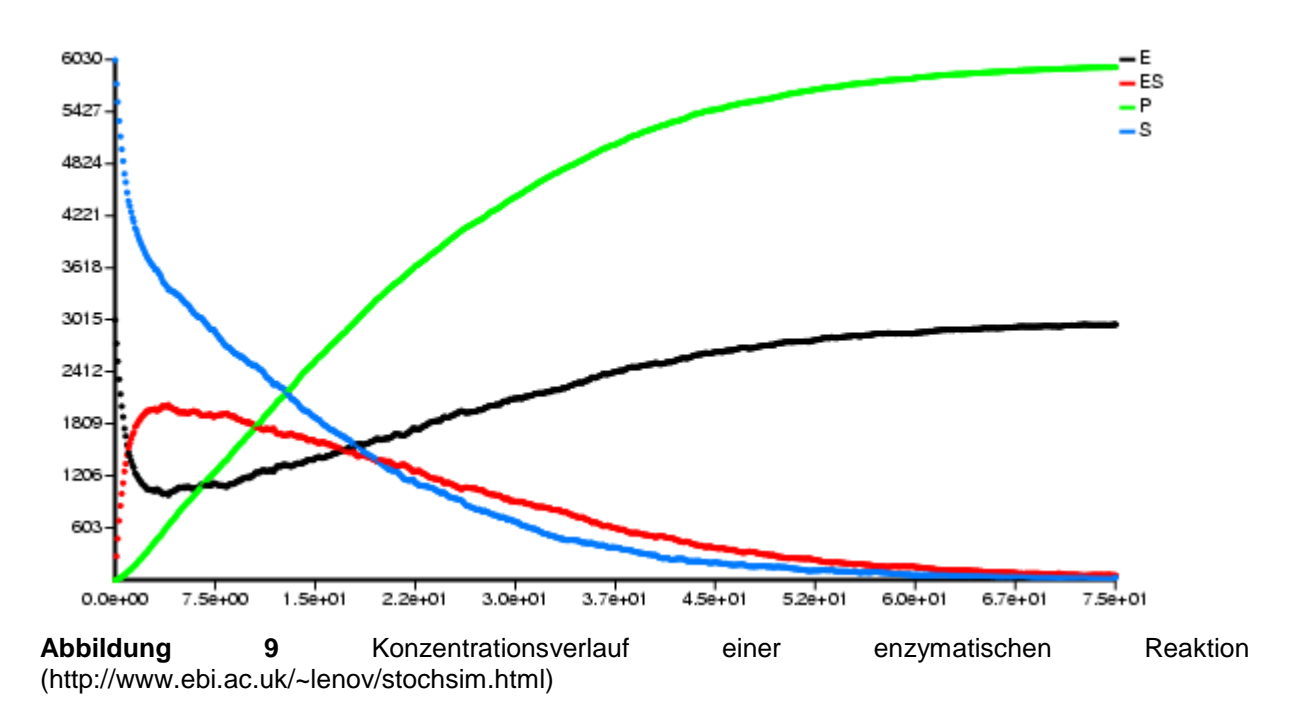

Dieses Diagramm kann bestimmt in Excel erreicht werden.

## **12. Zusammenfassung**

Begonnen hat meine Arbeit bei der Reaktion nullter Ordnung. Danach ist es aufbauend weitergegangen bis zur Reaktion zweiter Ordnung. Durch Vergleiche mit Modellen die auf Differentialgleichungen beruhen (Mathematica), ist gezeigt worden, dass mein Modell durchaus etwas taugt. Aufgrund einiger praktischer Experimente habe ich erkannt, dass das Modell zur Darstellung von Messresultaten und zur Simulation der Reaktionen gebraucht werden kann. Die spezifischen Geschwindigkeitskonstanten lassen sich durch Probieren oder über die Steigung der linearen Beziehung bestimmen.

Wie ich bereits im Kapitel Weiterführungen (kursiv machen) deutlich gezeigt habe, gibt es diverse offene Fragen und Themen die es weiterführend noch zu behandeln gäbe. Die chemische Reaktionskinetik in Excel kann fast beliebig ausgebaut werden.

In meiner Arbeit ist mir klar geworden, was für ein vielseitig einsetzbares Programm Excel ist. Und dass es durchaus für die Chemie genutzt werden kann. Es lassen sich übersichtliche Diagramme erstellen, die leicht zu interpretieren sind. Meine zu Beginn gestellte Frage - ob Excel ein gutes Instrument ist, um chemische Reaktionen zu analysieren – bejahe ich nach Beendung meiner Arbeit. Es gibt kaum Probleme, die in Excel – oder einem anderen Tabellenrechnungsprogramm - nicht zu lösen wären.

# **13. Anhang**

## **13.1 Abbildungen der einzelnen Excel-Mappen**

### **13.1.1 Reaktion nullter Ordnung**

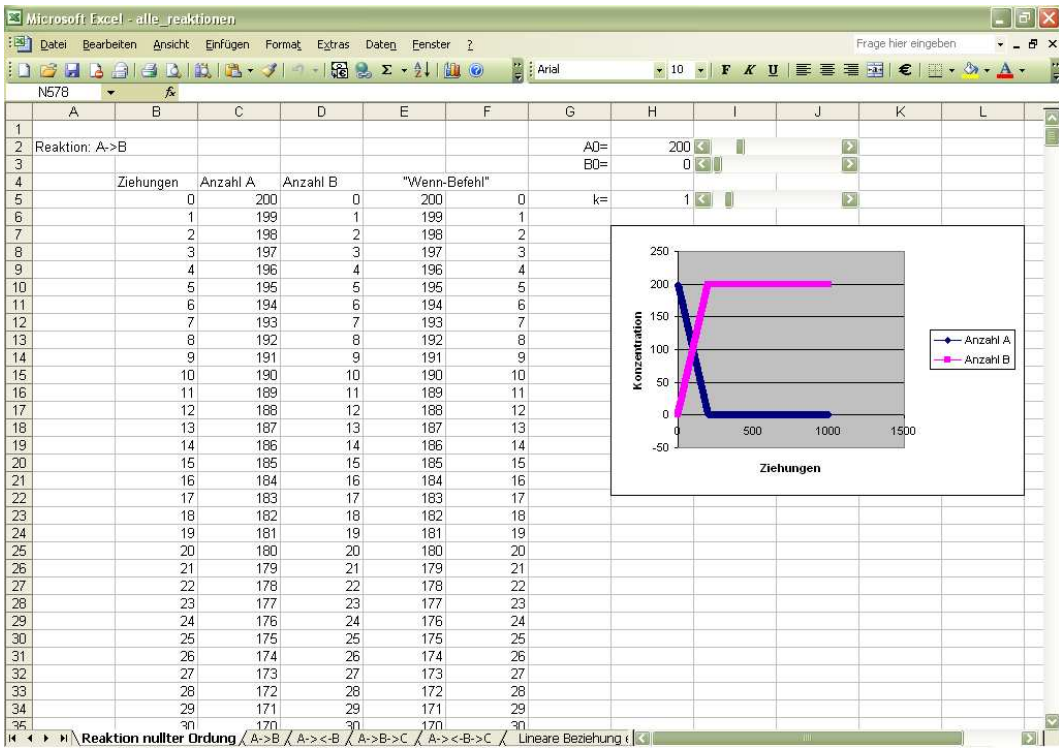

### **13.1.2 Reaktion erster Ordnung**

|                 | Microsoft Excel - alle_reaktionen                                      |                 |                          |                                                                                                    |        |                |                  |     |     |     |   |      |      |  |                                                                               |  | $ \mathbf{F}$ $\mathbf{x}$ |                         |
|-----------------|------------------------------------------------------------------------|-----------------|--------------------------|----------------------------------------------------------------------------------------------------|--------|----------------|------------------|-----|-----|-----|---|------|------|--|-------------------------------------------------------------------------------|--|----------------------------|-------------------------|
|                 | : [38] Datei Bearbeiten Ansicht Einfügen Format Extras Daten Eenster ? |                 |                          |                                                                                                    |        |                |                  |     |     |     |   |      |      |  | Frage hier eingeben                                                           |  | $ B$ $\times$              |                         |
|                 |                                                                        |                 |                          | <b>DBHBBBDILIB-319-1882-21100</b>                                                                                            |        |                | a : Arial        |     |     |     |   |      |      |  | $\cdot$ 10 $\cdot$ F K U E E E E E E $\cdot$ $\circ$ $\cdot$ $\Delta$ $\cdot$ |  |                            | $\frac{1}{2}$           |
|                 | <b>N578</b>                                                            | $f_x$           |                          |                                                                                                    |        |                |                  |     |     |     |   |      |      |  |                                                                               |  |                            |                         |
|                 | $\overline{A}$                                                         | B               | $\mathsf{C}$             | D                                                                                                    | E      | F              |                  | G   |     |     | H |      |      |  | $\mathbf{J}$                                                                  |  | K                          |                         |
| $\mathbf{1}$    |                                                                        |                 |                          |                                                                                                    |        |                |                  |     |     |     |   |      |      |  |                                                                               |  |                            |                         |
| $\overline{2}$  | Reaktion: A->B                                                         |                 |                          |                                                                                                    | $AD =$ | $200 \leq$     |                  |     |     |     |   |      |      |  |                                                                               |  |                            |                         |
| 3               |                                                                        |                 |                          |                                                                                                    | $B0=$  |                | 0<               |     |     | E   |   |      |      |  |                                                                               |  |                            |                         |
| $\sqrt{4}$      |                                                                        | Ziehungen       | Anzahl A                 | Anzahl B                                                                                                    |        |                |                  |     |     |     |   |      |      |  |                                                                               |  |                            |                         |
| 5               |                                                                        | 0               | 200                      | $\mathbf 0$                                                                                                    | $k =$  |                | u<br>$1$ $\vert$ |     |     | 図   |   |      |      |  |                                                                               |  |                            |                         |
| 6               |                                                                        | $\mathbf{1}$    | 199                      | $\overline{1}$                                                                                                    |        |                |                  |     |     |     |   |      |      |  |                                                                               |  |                            |                         |
| $\overline{7}$  |                                                                        | $\overline{2}$  | 198.005                  | 1.995                                                                                                    |        |                |                  |     |     |     |   |      |      |  |                                                                               |  |                            |                         |
| 8               |                                                                        | 3               | 197.014975               | 2.985025                                                                                                    |        | 250            |                  |     |     |     |   |      |      |  |                                                                               |  |                            |                         |
| 9               |                                                                        | 4               |                          | 196.0299 3.97009988                                                                                                    |        |                |                  |     |     |     |   |      |      |  |                                                                               |  |                            |                         |
| 10              |                                                                        |                 | 195.049751               | 4.95024938                                                                                                    |        | 200            |                  |     |     |     |   |      |      |  |                                                                               |  |                            |                         |
| 11              |                                                                        | 6               | 194.074502               | 5.92549813                                                                                                    |        | Konzentration  |                  |     |     |     |   |      |      |  |                                                                               |  |                            |                         |
| 12              |                                                                        |                 |                          | 193.104129 6.89587064                                                                                                    |        | 150            |                  |     |     |     |   |      |      |  | Anzahl A                                                                      |  |                            |                         |
| 13              |                                                                        | 8               |                          | 192.138609 7.86139128                                                                                                    |        |                |                  |     |     |     |   |      |      |  | -Anzahl B                                                                     |  |                            |                         |
| 14              |                                                                        | 9               |                          | 191.177916 8.82208433                                                                                                    |        | 100            |                  |     |     |     |   |      |      |  |                                                                               |  |                            |                         |
| 15              |                                                                        | 10              | 190.222026               | 9.77797391                                                                                                    |        |                |                  |     |     |     |   |      |      |  |                                                                               |  |                            |                         |
| 16              |                                                                        | 11              | 189.270916               | 10.729084                                                                                                    |        | 50             |                  |     |     |     |   |      |      |  |                                                                               |  |                            |                         |
| 17              |                                                                        | 12              | 188.324561               | 11.6754386                                                                                                    |        | $\overline{0}$ |                  |     |     |     |   |      |      |  |                                                                               |  |                            |                         |
| 18              |                                                                        | 13 <sup>1</sup> | 187.382939               | 12.6170614                                                                                                    |        | $\overline{0}$ | 200              | 400 | 600 | 800 |   | 1000 | 1200 |  |                                                                               |  |                            |                         |
| 19              |                                                                        | 14              | 186.446024               | 13.5539761                                                                                                    |        |                |                  |     |     |     |   |      |      |  |                                                                               |  |                            |                         |
| 20              |                                                                        | 15              | 185.513794               | 14.4862062                                                                                                    |        |                | Ziehungen        |     |     |     |   |      |      |  |                                                                               |  |                            |                         |
| 21              |                                                                        | 16              | 184.586225               | 15.4137752                                                                                                    |        |                |                  |     |     |     |   |      |      |  |                                                                               |  |                            |                         |
| $\frac{22}{23}$ |                                                                        | 17 <sup>1</sup> | 183.663294               | 16.3367063                                                                                                    |        |                |                  |     |     |     |   |      |      |  |                                                                               |  |                            |                         |
|                 |                                                                        | 18              | 182.744977               | 17.2550228                                                                                                    |        |                |                  |     |     |     |   |      |      |  |                                                                               |  |                            |                         |
| 24              |                                                                        |                 | 19 181.831252 18.1687477 |                                                                                                    |        |                |                  |     |     |     |   |      |      |  |                                                                               |  |                            |                         |
| $\frac{25}{26}$ |                                                                        | 20              | 180.922096               | 19.0779039                                                                                                    |        |                |                  |     |     |     |   |      |      |  |                                                                               |  |                            |                         |
| $\overline{27}$ |                                                                        | 21              | 180.017486<br>179.117398 | 19.9825144<br>20.8826019                                                                                                    |        |                |                  |     |     |     |   |      |      |  |                                                                               |  |                            |                         |
|                 |                                                                        | 22              |                          | 178.221811 21.7781888                                                                                                    |        |                |                  |     |     |     |   |      |      |  |                                                                               |  |                            |                         |
| 28              |                                                                        | 23              | 24 177.330702 22.6692979 |                                                                                                    |        |                |                  |     |     |     |   |      |      |  |                                                                               |  |                            |                         |
| 29<br>30        |                                                                        |                 | 25 176.444049            | 23.5559514                                                                                                    |        |                |                  |     |     |     |   |      |      |  |                                                                               |  |                            |                         |
| 31              |                                                                        | 26              | 175.561828               | 24.4381717                                                                                                    |        |                |                  |     |     |     |   |      |      |  |                                                                               |  |                            |                         |
| 32              |                                                                        | 27              | 174.684019               | 25.3159808                                                                                                    |        |                |                  |     |     |     |   |      |      |  |                                                                               |  |                            |                         |
| 33              |                                                                        |                 | 28 173.810599 26.1894009 |                                                                                                    |        |                |                  |     |     |     |   |      |      |  |                                                                               |  |                            |                         |
| 34              |                                                                        | 29              | 172.941546               | 27.0584539                                                                                                    |        |                |                  |     |     |     |   |      |      |  |                                                                               |  |                            |                         |
| 35              |                                                                        |                 | 30 172 076838 27 9231616 |                                                                                                    |        |                |                  |     |     |     |   |      |      |  |                                                                               |  |                            | $\overline{\mathbf{S}}$ |
|                 |                                                                        |                 |                          | If $\leftrightarrow$ PIN Reaktion nullter Ordung $\lambda$ A->B $/$ A-><-B $/$ A->B->C $/$ A-><-B->C $/$ Lineare Beziehung ( |        |                |                  |     |     |     |   |      |      |  |                                                                               |  |                            |                         |

**13.1.3 Reaktion erster Ordnung mit Rückreaktion** 

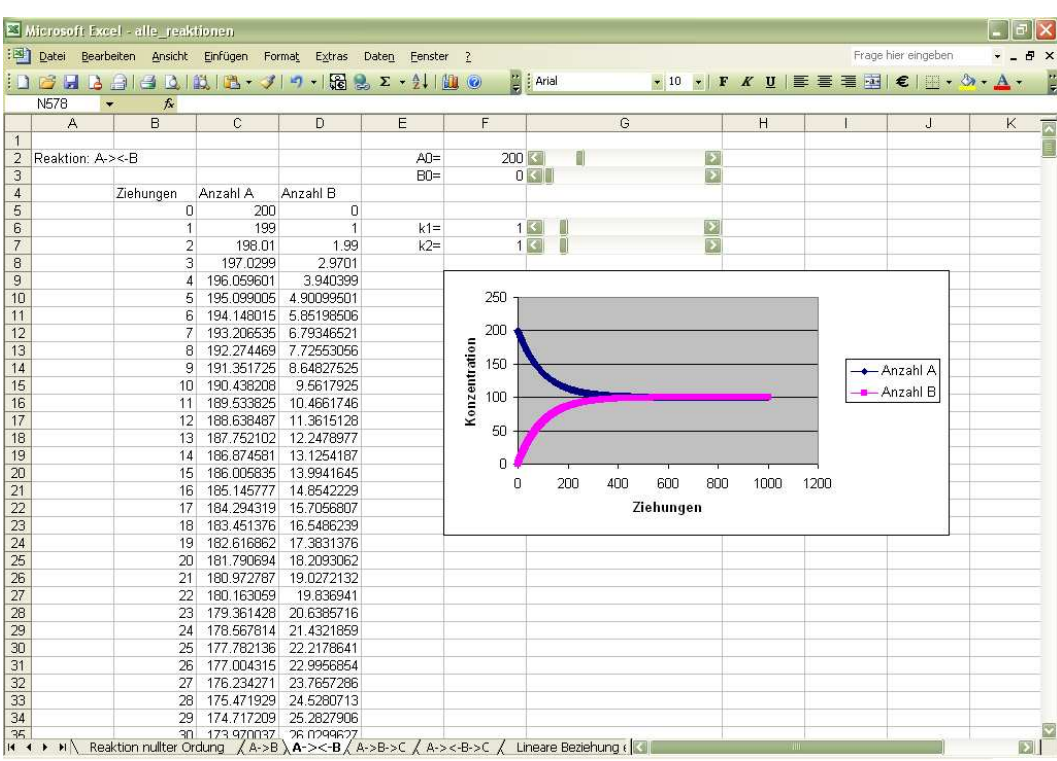

## **13.1.4 Folgereaktion erster Ordnung**

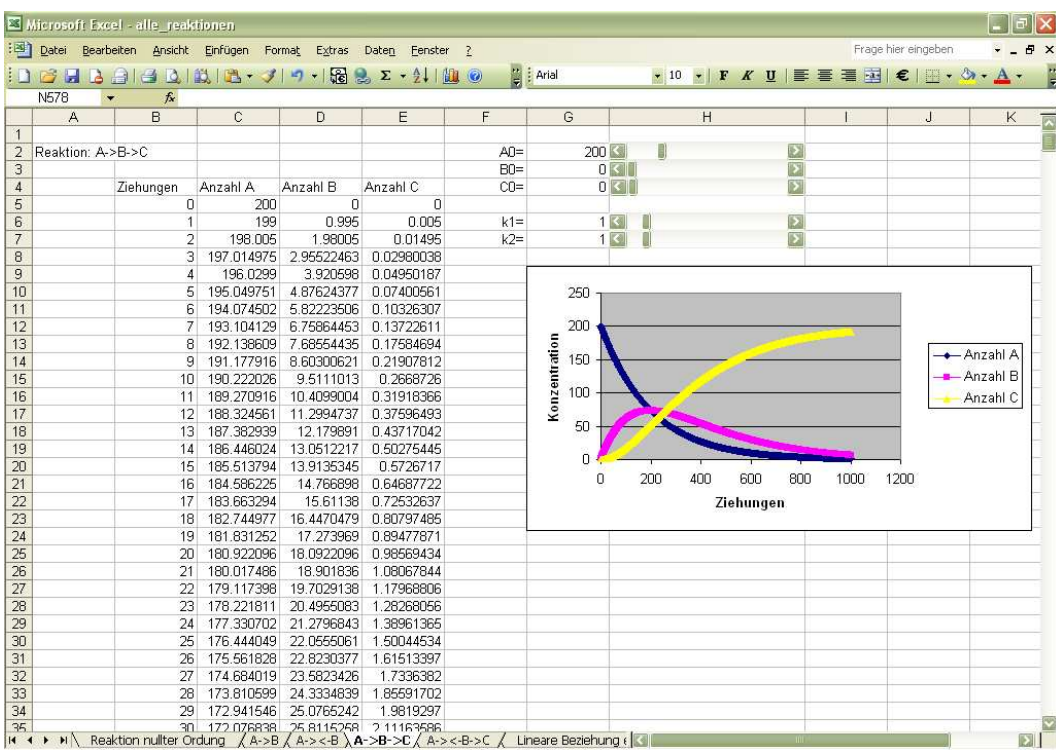

## **13.1.5 Erweiterung der Folgereaktion erster Ordnung**

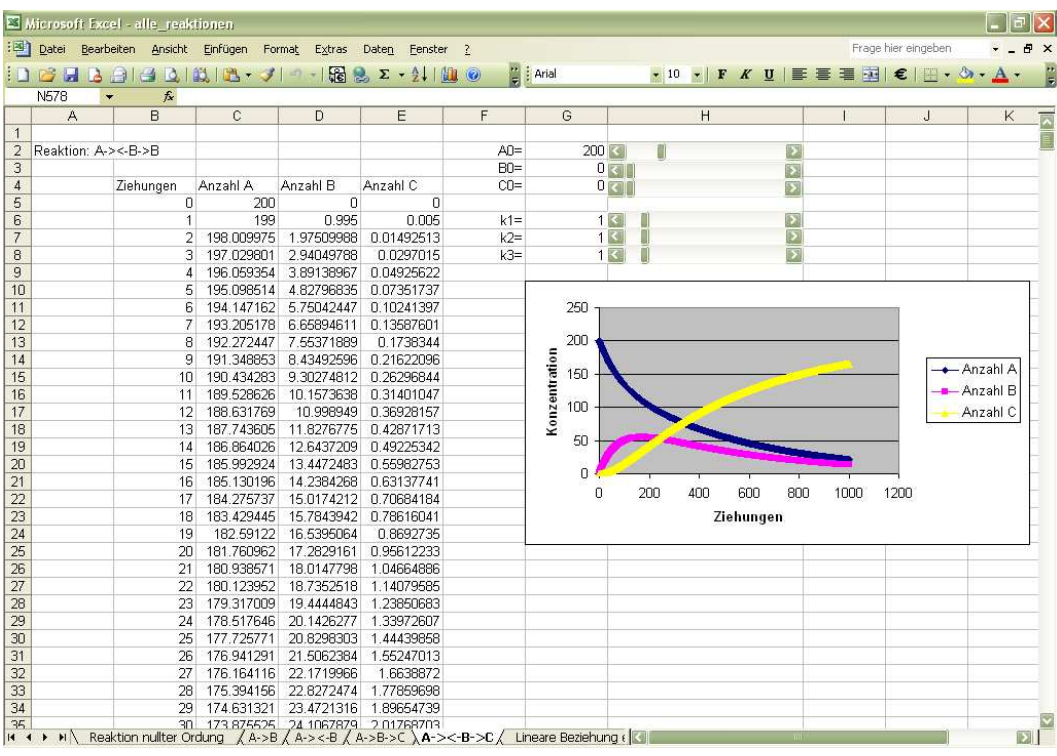

### **13.1.6 Reaktion zweiter Ordnung**

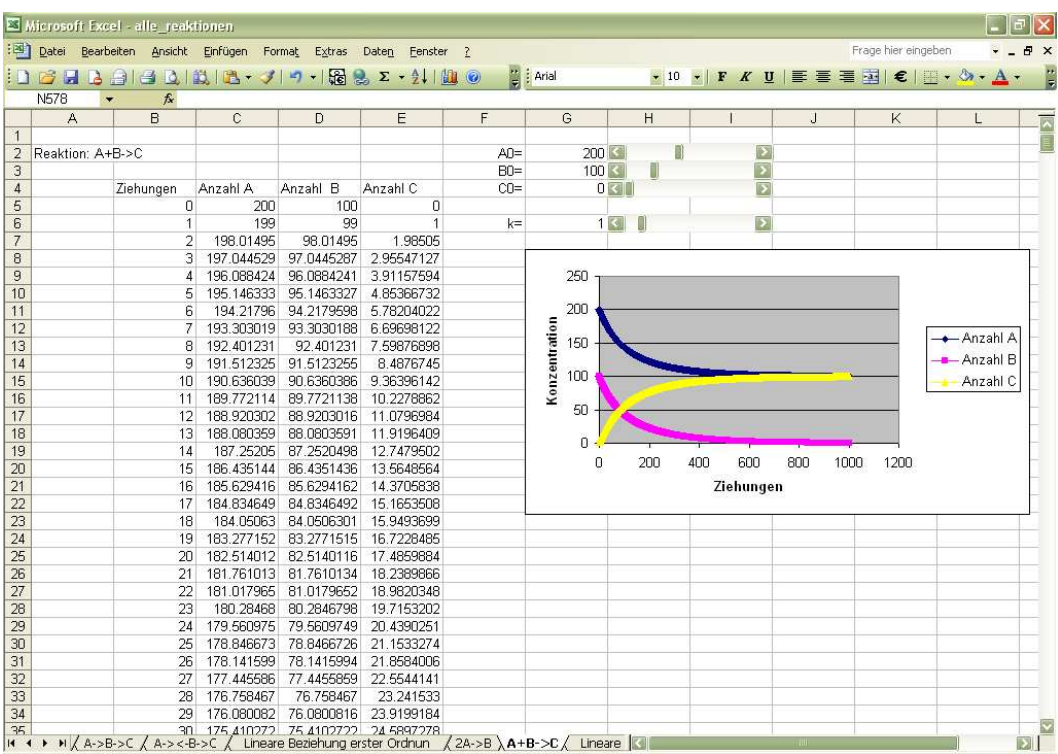

# **13.2 Messungen Bierexperiment**

### **13.2.1 Denner Exportbier**

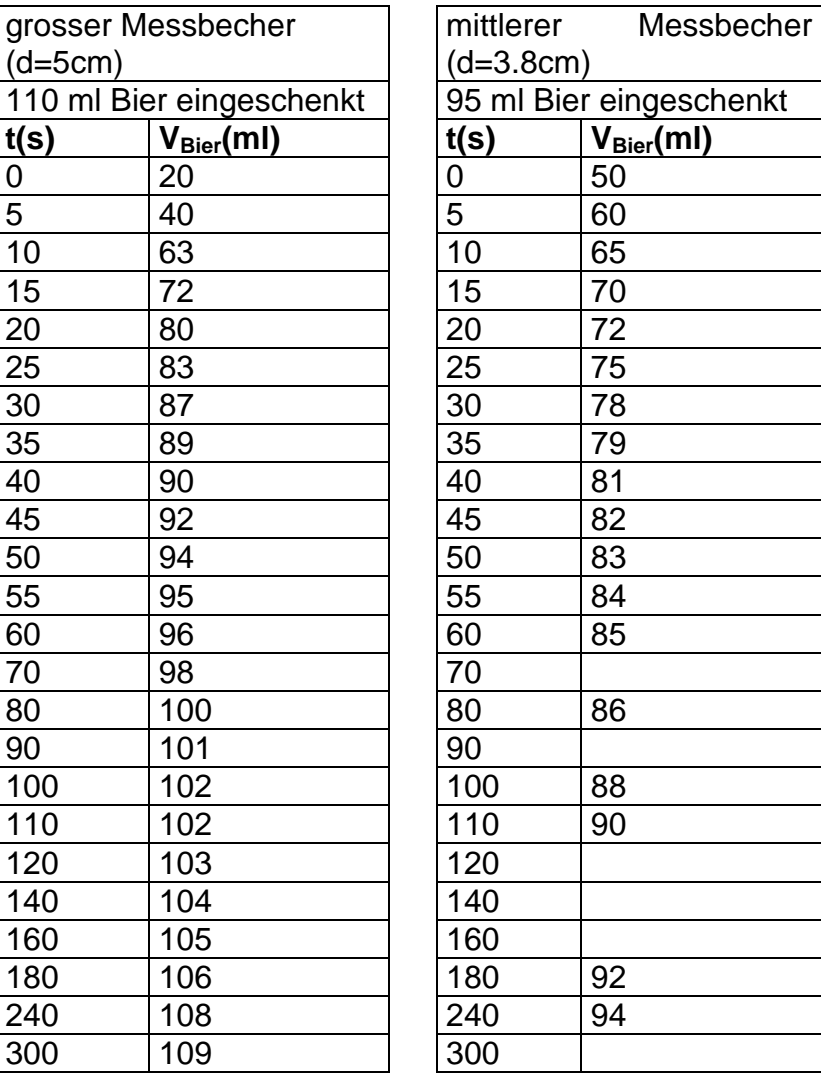

### **13.2.2 Löwenbräu**

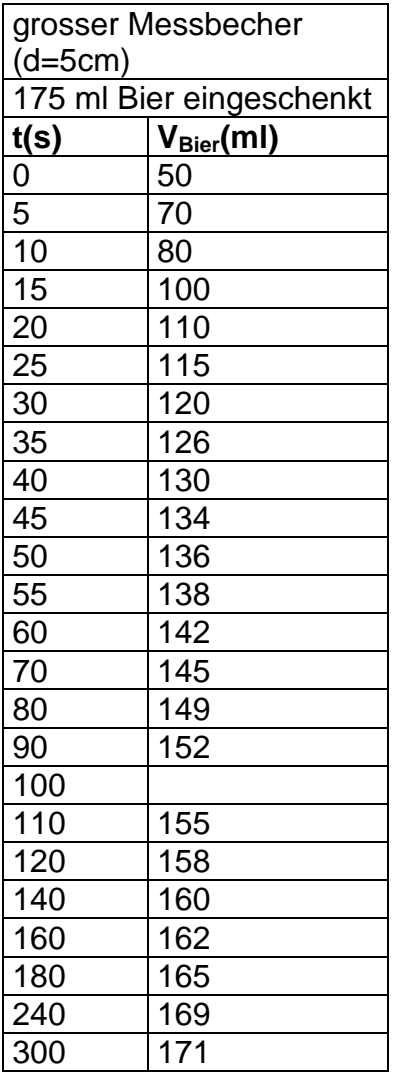

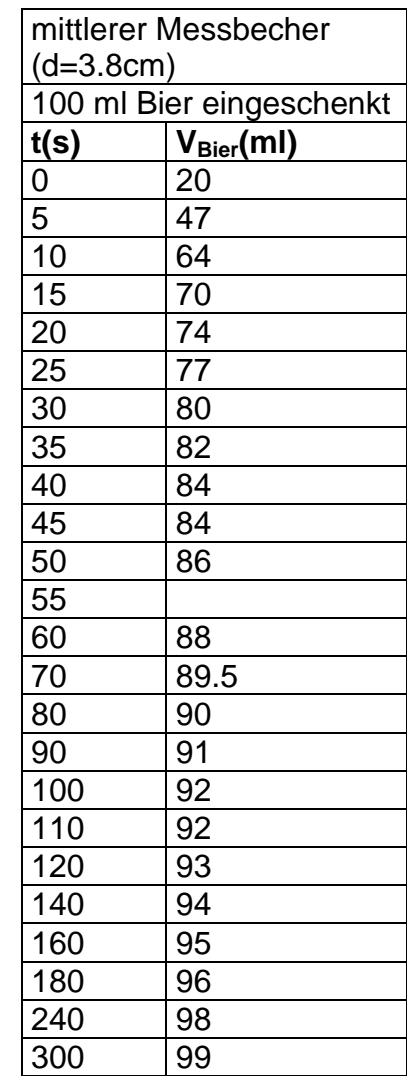

### **13.2.3 Budweiser**

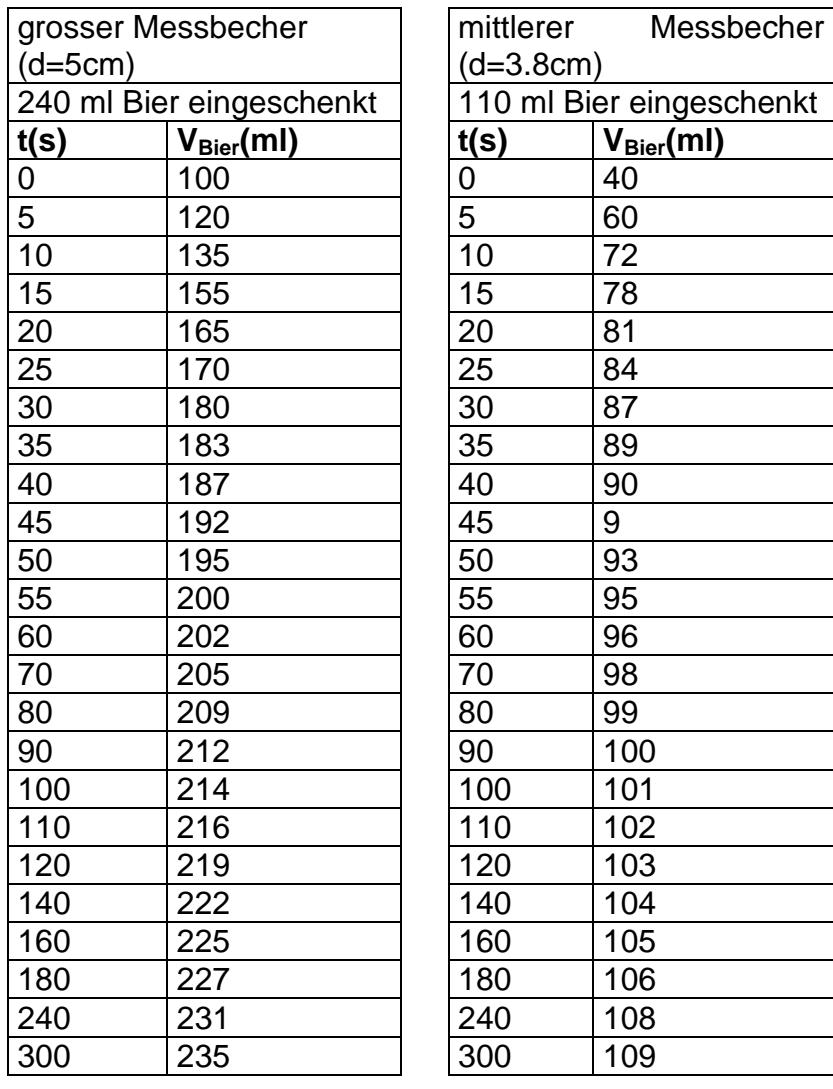

### **13.3. Berechnung der Halbwertszeiten der verschiedenen Biersorten**

#### **13.3.1 Löwenbräu**

Für die Messungen des Löwenbräus erhält man dieses Diagramm mit der linearen Beziehung:

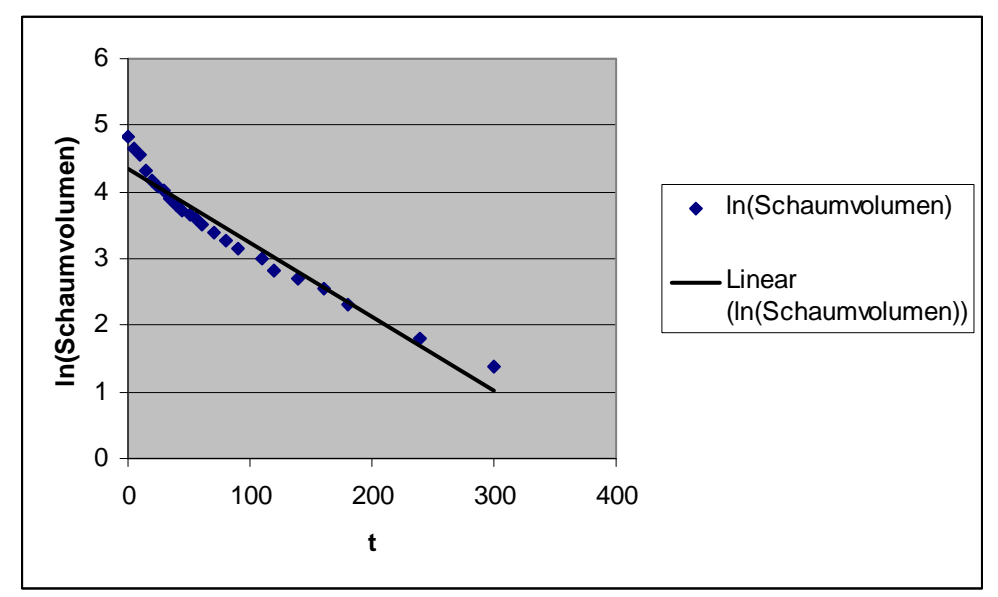

**Diagramm 30** Lineare Beziehung Löwenbräu

Somit berechnet man dieses k:

$$
-k = \frac{2.564949 - 1.791759}{160s - 240s} = -0.009665s^{-1} \Rightarrow k = 0.009665s^{-1}
$$

Die Halbwertszeit beträgt somit:

$$
t_{\frac{1}{2}} = \frac{\ln(2)}{0.009665s^{-1}} = 71.72s
$$

#### **13.3.2 Budweiser**

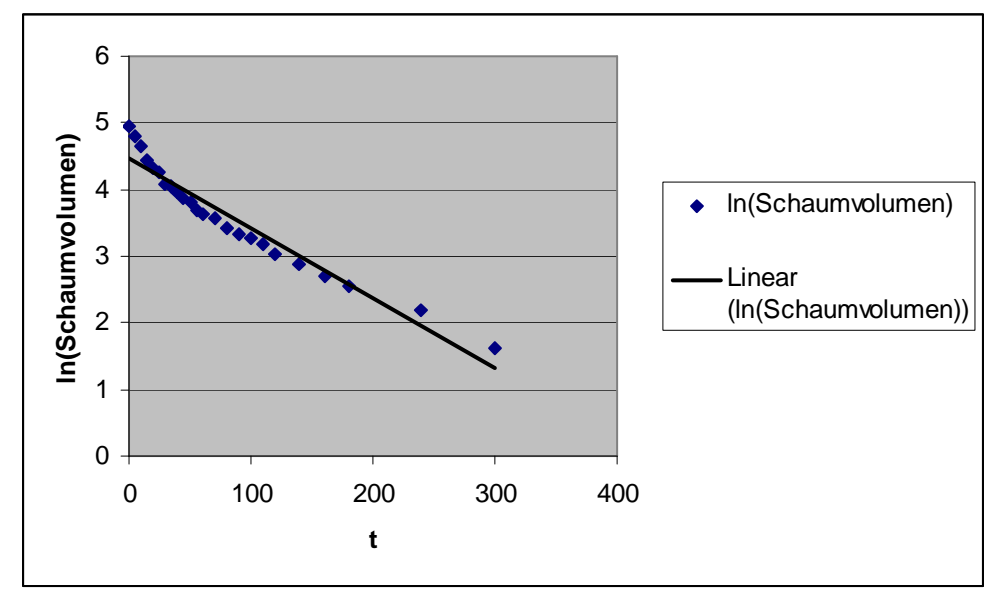

Hier die lineare Beziehung des Budweisers:

**Diagramm 31** Lineare Beziehung Budweiser

Die Steigung der Geraden sieht so aus:

$$
-k = \frac{2.890372 - 2.564949}{140s - 180s} = -0.008136s^{-1} \Rightarrow k = 0.008136s^{-1}
$$

Also berechnet man diese Halbwertszeit:

$$
t_{\frac{1}{2}} = \frac{\ln(2)}{0.008136s^{-1}} = 85.2s
$$

## **14. Literaturverzeichnis**

### **14.1 Literatur**

Chemie Unserer Zeit, 2006, Ausgabe 40, Seite 338-344: Die Oktoberfest-Umlagerung

Tabula Nr.2, April 2004: Vitamine – wie man sie zerstört und wie man sie schont

**Wambach**, Heinz: Materialien - Handbuch Kursunterricht Chemie, Band 3, Aulis Verlag, 1993

### **14.2 Internet**

http://www.buetzer.info/fileadmin/pb/pdf-Dateien/Vitamin\_C-clock-reaction.pdf (27.11.08)

http://www.chemieunterricht.de/dc2/rk/ (12.11.08)

http://demonstrations.wolfram.com/ASecondOrderChemicalReaction/ (10.11.08)

http://demonstrations.wolfram.com/ConsecutiveExponentialDecay/ (10.11.08)

http://gotexassoccer.com/elements/experiments/clock.htm (27.11.08)

http://www.grin.com/e-book/102633/iodometrische-bestimmung-von-ascorbinsaeurevitamin-c (12.9.08)

http://www.med4you.at/laborbefunde/techniken/enzyme/mich\_konst.gif (25.11.08)

http://www.oemu.at/vorklinik/MichaelisMentenKinetik.pdf (25.11.08)

http://pharmtech.unibas.ch/modules/tinycontent6/content/Funktion/michkin.htm (25.11.08)

http://rainer.ch/p2.html (23.11.08)

http://de.wikipedia.org/wiki/Landolt-Reaktion#Historisches (27.11.08)

http://de.wikipedia.org/wiki/Kinetik\_(Chemie)#Reaktionen\_nullter\_Ordnung  $(14.11.08)$ 

http://de.wikipedia.org/wiki/Kinetik\_(Chemie)#Reaktionen\_erster\_Ordnung (12.11.08)